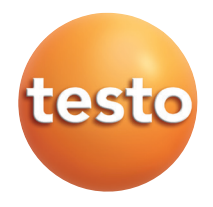

#### testo 340 Analizador de productos de la combustión

### Manual de instrucciones es

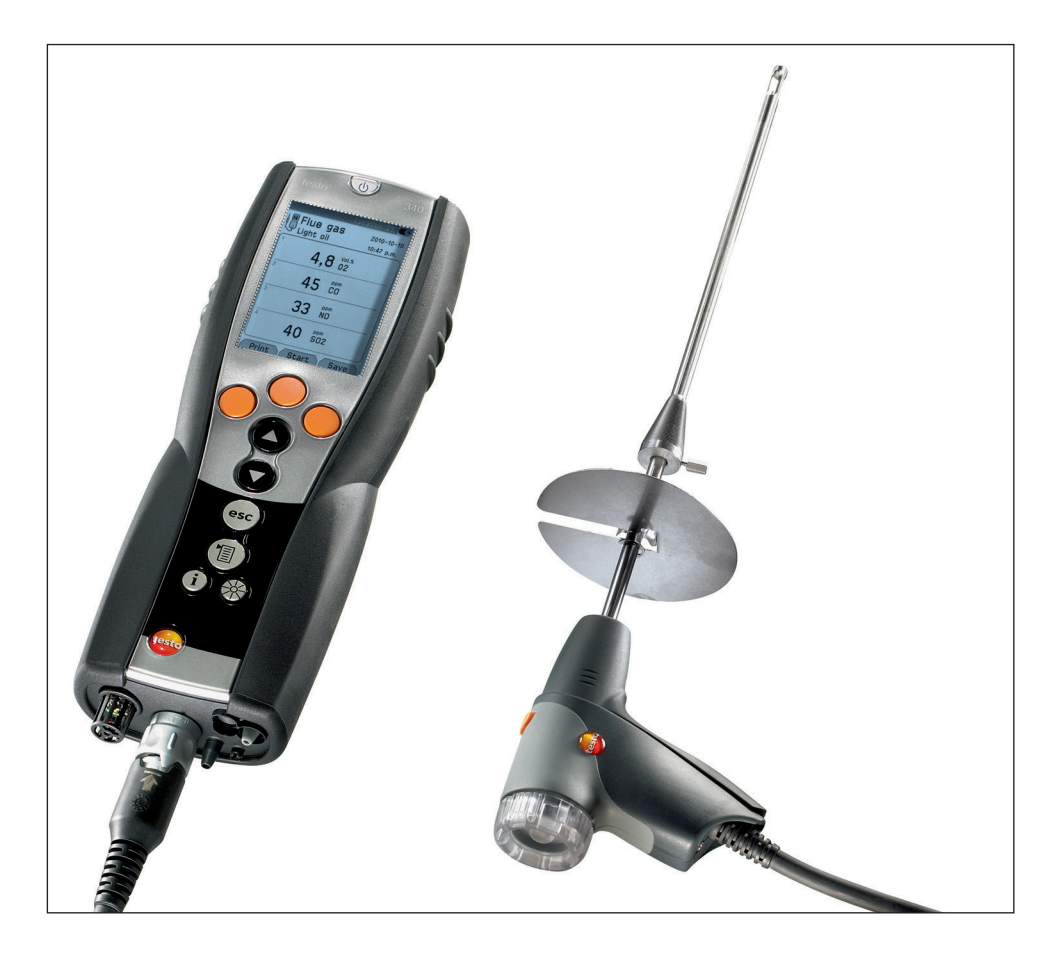

# Información general

Por favor, dedique un momento a leer detalladamente este manual de instrucciones y asegúrese que está familiarizado con el funcionamiento del instrumento antes de utilizarlo. Tenga este manual a mano de manera que le sea fácil consultarlo cuando le resulte necesario.

Este manual describe las versiones especificas del pais E del analizador testo 340.

#### Identificación

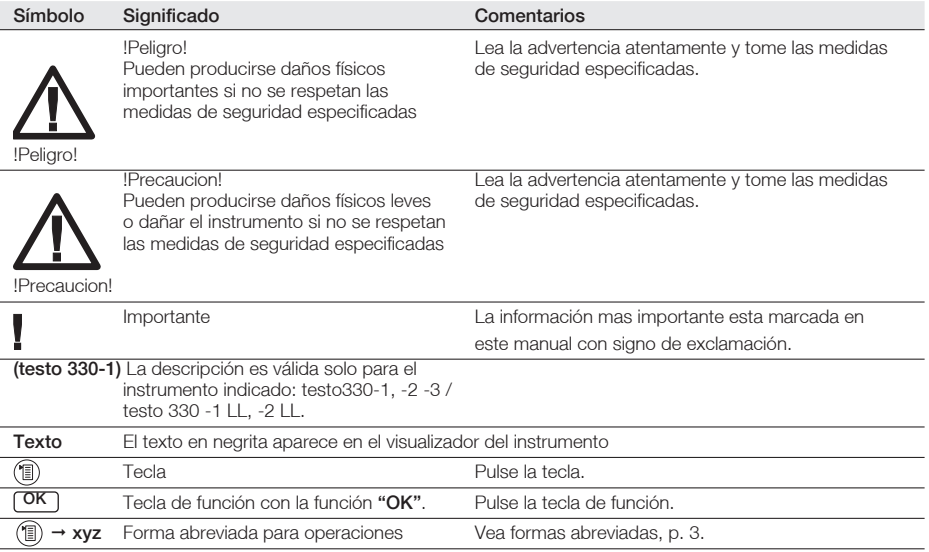

#### Formas abreviadas

Este manual utiliza una forma abreviada para describir algunos pasos (p.ej. activar una función).

Ejemplo: activar la función de PdC

Forma abreviada:  $\circled{1} \rightarrow \text{Medición} \rightarrow \circled{CK} \rightarrow \text{PAC} \rightarrow \circled{CK}$  $(1)$   $(2)$   $(3)$   $(4)$   $(5)$ 

Pasos requeridos:

- 1 Abril el menu principal:  $\mathbb{D}$ .
- 2 Seleccionar el menu Medición:  $\textcircled{\textcirc}$ .  $\textcircled{\textcirc}$ .
- 3 Confirmar la seleccion:  $\overline{\text{OK}}$ .
- 4 Seleccionar el menu de PdC:  $\odot$ .  $\odot$ .
- 5 Confirmar la seleccion: OK .

## $\not\!\!A$ Ácido en los sensores.Puede provocar quemaduras.

No abra los sensores. En caso de contacto con los ojos: Enjuague el ojo afectado con los párpados bien abiertos durante 10 minutos bajo el chorro de agua y proteja el ojo no afectado. Retire los lentes de contacto, si aplica.

#### $\not\!\!\!A$ Ácido en los filtros de los sensores. Puede provocar irritaciones en la piel, los ojos o las vías respiratorias.

No abra los filtros de los sensores. En caso de contacto con los ojos: Enjuague el ojo afectado con los párpados bien abiertos durante 10 minutos bajo el chorro de agua y proteja el ojo no afectado. Retire los lentes de contacto, si aplica.

En caso de contacto con la piel: Quite la ropa impregnada del afectado, preste atención a su propia protección. Enjuague las zonas de la piel afectadas bajo el chorro de agua durante al menos 10 minutos.

En caso de aspiración: Salga al aire libre y asegúrese de respirar sin dificultad. En caso de ingestión: Enjuague la boca y escupa el líquido. Beba 1 vaso de agua (aprox. 200 ml) mientras esté consciente. No provoque el vómito de la persona afectada.

# Índice

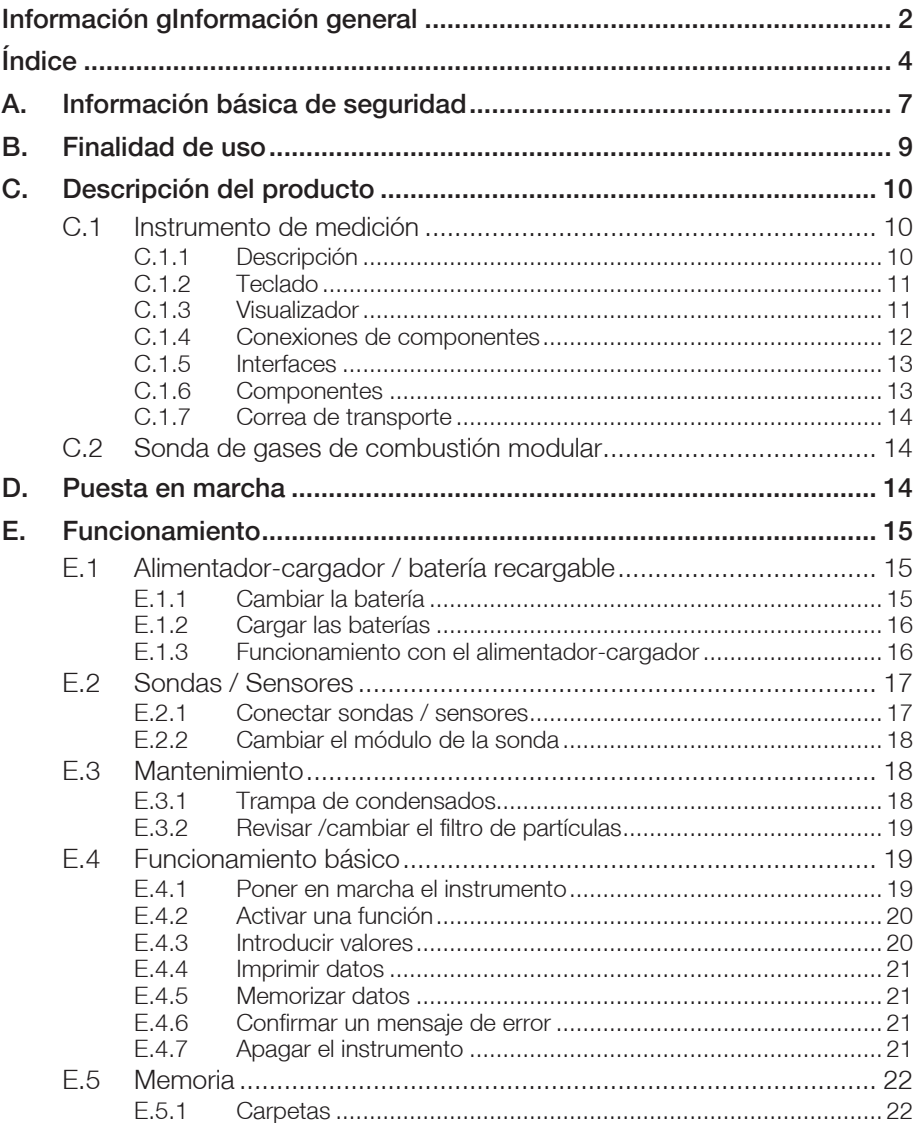

 $\overline{4}$ 

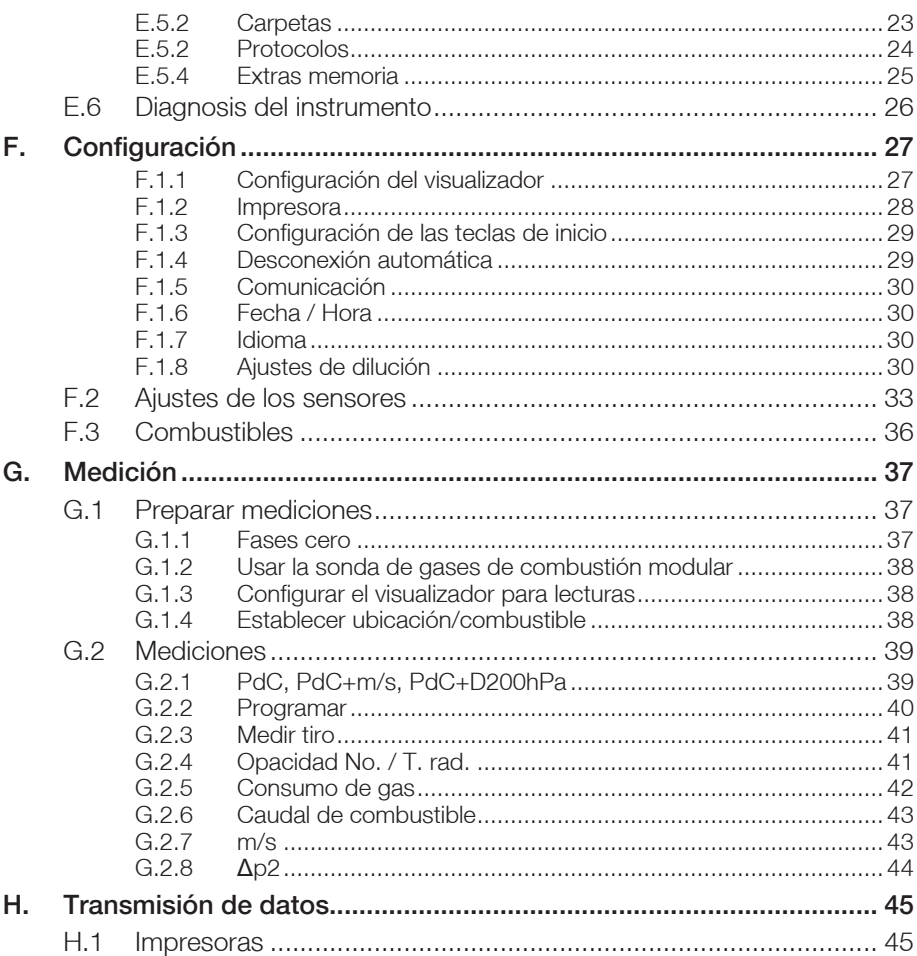

#### $\overline{5}$

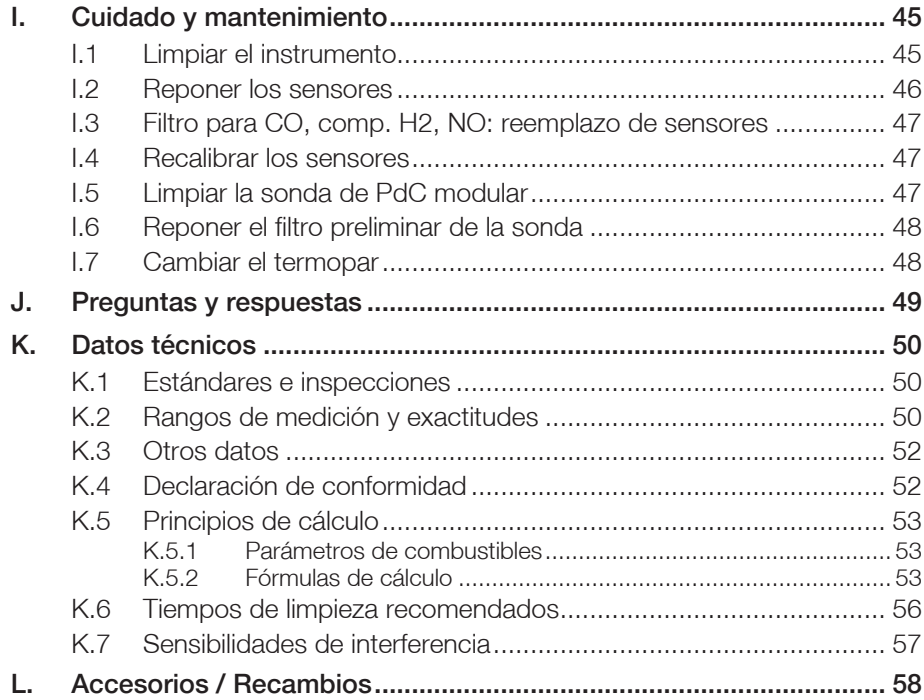

# A. Información básica de seguridad

## $\overline{\mathscr{A}}$ Evitar riesgos por electricidad:

No efectue mediciones con el instrumento y sus sondas en o cerca de partes con carga electrica

## Protección del instrumento:

▶ No almacene la unidad/sensores junto con disolventes (p.ej.acetona).No utilice desecantes.

## $\Delta$ Instrumento con Bluetooth® (opción):

Cualquier cambio o modificación no autorizada por la autoridad competente podría suponer una suspensión del permiso de funcionamiento

Las posibles interferencias en la transmisión de datos pueden estar ocasionadas por aparatos transmitiendo en la misma banda ISM, p.ej. hornos microondas o ZigBee.

El uso de conexiones vía radio no esta permitido en, p.ej, hospitales o aeroplanos. Por este motivo, el siguiente punto se debe respetar antes de acceder a estos lugares:

Desactivar la función Bluetooth

```
\overline{P}(E) \rightarrow Ajustes equipo \rightarrow \overline{PR} \rightarrow Comunicación \rightarrow \overline{PR} \rightarrow IrDA \rightarrow \overline{QR}
```
## $\triangle$ Sequridad del producto /mantener la garantía:

- La unidad solo debe utilizarse respetando los parámetros especificados en los datos técnicos.
- Por favor, maneje el instrumento adecuadamente y de acuerdo a la finalidad de uso
- !No aplicar nunca la fuerza!
- El rango de temperatura de las sondas solo se refieren al rango de medición de los sensores. No someta la empuñadura o el cable a temperaturas superiores a los 70°C a menos que estén aprobados para temperaturas elevadas.
- El instrumento solo debe abrirse si esta especificado en el manual de instrucciones para tareas de mantenimiento.
- Solo debe realizar el mantenimiento y reparaciones indicados en el manual de instrucciones. Por favor, siga exáctamente las instrucciones. Por motivos de seguridad, solo debe utilizar recambios originales Testo.

Cualquier otra intervención sobre el instrumento debe efectuarla personal técnico autorizado. De lo contrario, Testo no aceptara la responsabilidad del funcionamiento correcto del equipo tras una reparación y quedarán sin validez las aprobaciones del instrumento.

## Información sobre eliminación para usuarios para empresas usuarias:

- Las células de medición continenen bajas concentraciones de ácidos y solución alcalina. Por favor, elimine con cuidado.
- Puede devolvernos el equipo cuando este haya llegado al final de su vida útil. Nosotros nos encargaremos de su eliminación correcta.
- Deposite en el contenedor adecuado las pilas recargables defecuosas y también las pilas vacías.
- ▶ Los equipos eléctricos y electrónicos usados deberían tratarse por separado de acuerdo con la legislación que requiere un tratamiento, una recuperación y un reciclaje adecuados de los equipos eléctricos y electrónicos usados.
- Por favor, póngase en contacto con nosotros o su distribuidor más cercano, le informaremos sobre la recogida del producto.
- Al desechar este producto correctamente, ayudará a asegurar que los residuosreciban el tratamiento, la recuperación y el reciclaje necesarios, previniendo de estaforma posibles efectos negativos en el medio ambiente y la salud humana que deotra forma podrían producirse debido a una manipulación de residuos inapropiada.

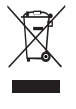

Atención: su producto está marcado con este símbolo.Significa que los productos eléctricos y electrónicos usados no deberían mezclarse con los residuos domésticos generales. Existe un sistema de recogida independiente para estos productos.

# B. Finalidad de uso

Este capítulo describe las areas de aplicación para las cuales el instrumento está pensado.

El testo 340 es un instrumento de medición portátil para el análisis profesional de gases de combustión en las siguientes áreas:

- · Ingenieros de servicio y control en plantas de combustión industriales (sistemas de procesos, plantas de energía)
- · Fabricantes y operarios de motores
- · Ingenieros de servicio y mecánicos de fabricantes de quemadores y calderas en el sector industrial

El testo 340 incluye las siguientes tareas de medición habituales y prestaciones:

- · Mediciones en motores industriales (dilución de CO/NO).
- · Mediciones en turbinas de gas (elevada precisión en CO y NO y dilución opcional).
- · Mediciones de emisiones (medición de la velocidad de flujo integrada y medición de la presión diferencial).

Testo asegura la funcionalidad de sus productos cuando se usan conforme a lo previsto. Esta afirmación no se aplica a características de productos Testo en combinación con productos no autorizados de terceros. Los productos de la competencia no cuentan con la homologación de Testo.

Testo excluye, como lo hace habitualmente, las reclamaciones relacionadas con asistencia técnica, garantía, o garantía en general, en tanto aquellas se refieran a una funcionalidad que no haya sido garantizada por Testo como parte de la oferta de productos. Dichas reclamaciones quedan también sin efecto en caso de uso o tratamiento indebido de los productos, como por ejemplo en combinación con cualquiera de productos no autorizados de terceros.

Para más condiciones de la garantía: véase www.testo.com/warranty.

El testo 340 no se debe usar para:

· mediciones en continuo > 2 h

· como instrumento de seguridad (dispositivo de alarma).

El testo 330 con la opción de Bluetooth: El uso del módulo de radio está sujeto a Į las regulaciones y a la determinación del país de uso y el módulo solo puede utilizarse en los países para los que hay una certificación de país.

El usuario y el propietario se comprometen a cumplir con estas regulaciones y requisitos de uso y reconocen que la posterior comercialización, exportación, importación, etc., sobre todo en países donde no hay autorización para la transmisión por radio, es responsabilidad suya.

# C. Descripción del producto

Este capiíulo ofrece una visión general de los componentes individuales del producto.

## C.1 Instrumento de medición

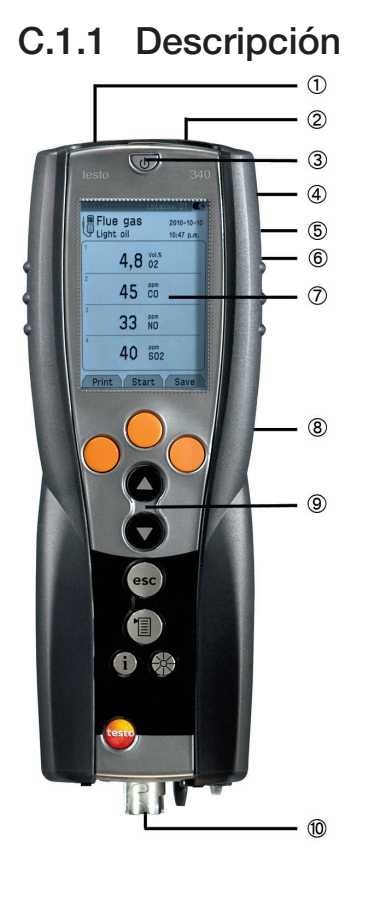

Interfaz de infrarrojos

No dirija el haz infrarrojo directamente a los ojos.

ÁInterfaces: USB, PS2

ÂTecla on/off

- ÃTrampa de condensados (detrás
- **5** Aberturas de fijación para la correa de transporte (izquierda y derecha) **6 Imanes de sujeción (detrás)**

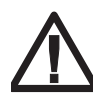

**ADVERTENCIA** Campo magnético

**Puede ser peligroso para la salud de personas con marcapasos..**

> Mantenga una distancia mínima de 20 cm entre el instrumento y el marcapasos.

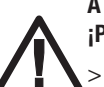

**ATENCIÓN!** Campo magnético! **¡Posibles daños a otros aparatos!!**

> Mantenga la distancia seguridad prescrita a objetos que pueda dañar el magnetismo (como pantallas de ordenador, ordenadores, marcapasos o tarjetas de crédito).

Æ Visualizador

ÇTapa de mantenimiento (detras)

**9**Teclado

*<sup>10</sup>* Conexiones de la unidad: sonda de PdC, sensor, sonda de presión, alimentador/ cargador, salida de gases

## C.1.2 Teclado

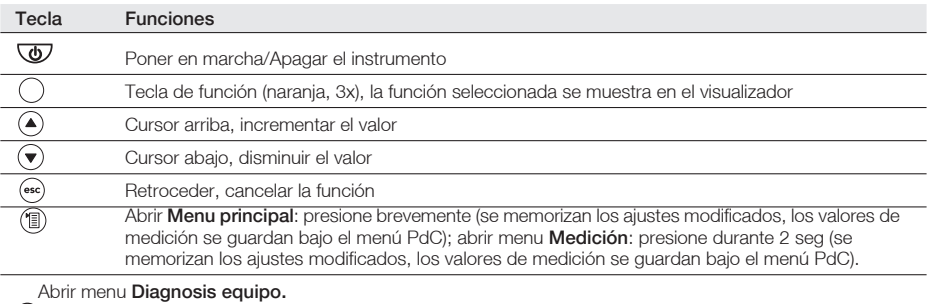

 Cambiar el modo de luz del visualizador: visualizador permanentemente iluminado o apagado automatico 10 segundos despues de la ultima pulsacion de tecla.

## C.1.3 Visualizador

Dependiendo del menú activo, el visualizador muestra varios elementos.

#### Barra principal (activa en todos los menús)

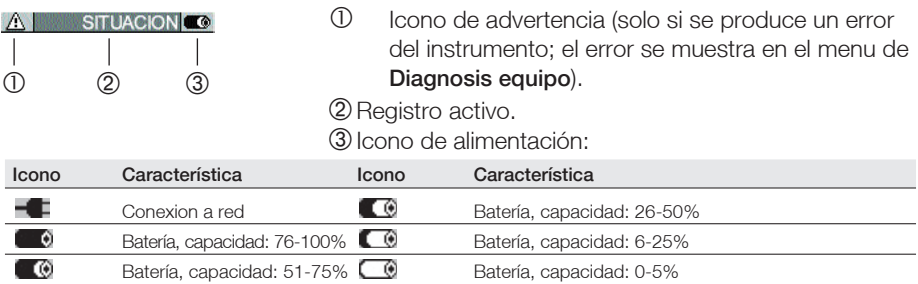

#### Vista de seleccion de función

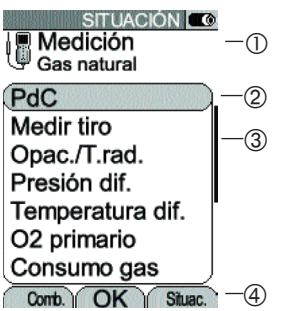

- <sup>1</sup> Menú activado, combustible seleccionado<br>2 Campo de selección de funciones:
	- Campo de selección de funciones: La función seleccionada se muestra resaltada mediante un fondo gris. Las funciones no disponibles se muestran escritas en letras grises.
- **3** Barra de desplazamiento
- Ã Teclas de funcion para confirmar ordenes

#### **SITUACIÓN CO D** Orden indicación  $\bigcap$ **OK** quardar entradas  $(2)$ 4 val.visual.grande  $01:TH$ C° 02: COcor ppm 03: O2 .<br>% Â 04: CO ppm  $05: \lambda$ 06: CO2 %  $\overline{A}$ 07: qA  $%$ 08: Tiro mbar Espac. Camb. Borrar  $(5)$

#### Vista de configuraciones

- Menú activo
- Á Campos adicionales para confirmar órdenes
- **3** Barra de desplazamiento<br>40 Campo de selección para
- Campo de selección para valores ajustables: El valor seleccionado se muestra resaltado con un Â fondo gris. Los valores no disponibles se muestran escritos en letras grises.
- Ä Teclas de función para confirmar ordenes

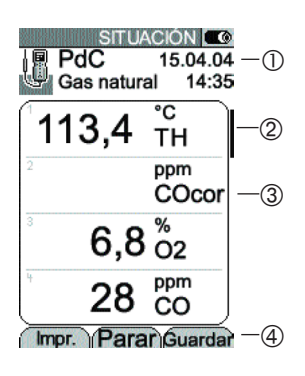

#### Vista de mediciones

- Menú activo, dependiendo de la función seleccionada: información adicional (p.ej. combustible seleccionado, fecha y hora)
- <sup>2</sup> Barra de desplazamiento
- Â Campo de visualización de lecturas y parámetros
- Ã Teclas de función para confirmar órdenes

### C.1.4 Conexiones de componentes

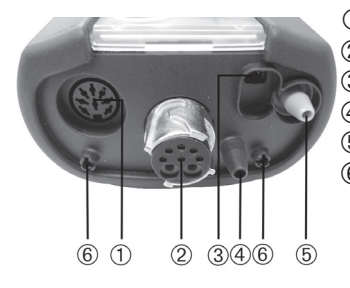

- Entrada para sondas adicionales
- **2 Entrada para sonda de PdC**<br>**3 Entrada para alimentador/ca**
- **③** Entrada para alimentador/cargador<br>④ Entrada para presión +
- Entrada para presión +
- Ä Entrada para presión -
- Å Salida de gases

### C.1.5 Interfaces

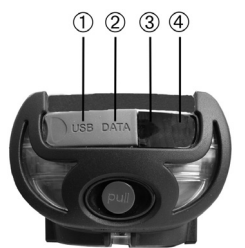

- Interface USB: conexión a PC
- Á Interface PS2:
	- adaptador para calderas automáticas
- **3** Interfaz de infrarrojos (IrDA)<br>4 Interfaz Bluetooth
- Ã Interfaz Bluetooth

### C.1.6 Componentes

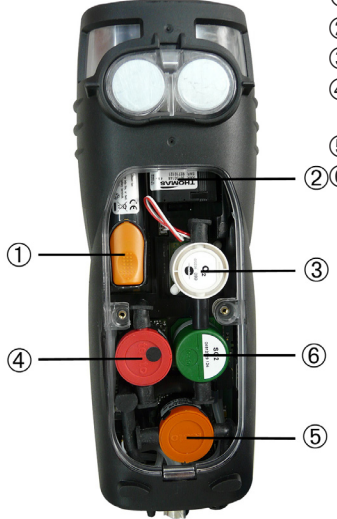

- <sup>1</sup> Batería recargable<br><sup>2</sup> Bomba para medio
	- Bomba para medición de gas
- **3** Sensores ranura 1: O2<br>**4** Sensores ranura 2: CO
	- Sensores ranura 2: CO, CObajo, NO, NObajo, SO2
- **5** Sensores ranura 3: NO, NObajo, NO2<br>(2) Sensores ranura 4: CO, CObajo, SO2,
	- Sensores ranura 4: CO, CObajo, SO2, NO2

### C.1.7 Correa de transporte

.

Para fijar la correa de transporte:

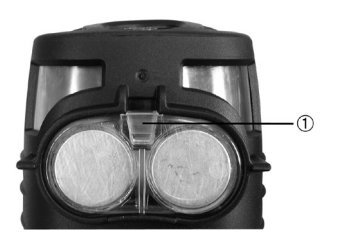

- 1 Coloque el instrumento boca abajo.
- 2 Acople la correa de transporte en la fijación $(0)$ .

## C.2 Sonda de gases de combustión modular

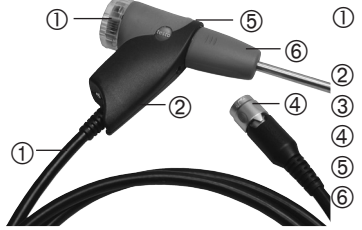

 Compartimento de filtro desmontable, con ventana y filtro de partículas Empuñadura Â Cable de conexión **4** Conector de sonda a analizador<br>**6** Pulsador de cierre del módulo de Ä Pulsador de cierre del módulo de la sonda Å Módulo de la sonda

# D. Puesta en marcha

Este capítulo describe los pasos a realizar antes de la puesta en marcha del producto.

Quite el film protector del visualizador.

El instrumento de medición se suministra con una batería recargable ya instalada.

Cargue la batería totalmente antes de usar el instrumento (vea Cargar la batería, p. 16).

# E. Funcionamiento

Este capitulo describe los pasos a realizar cuando se usa el producto de forma habitual

Por favor, léase este capítulo con detenimiento. En los capítulos siguientes se da por sentado que usted está familiarizado con los contenidos de este capítulo.

## E.1 Alimentador-cargador / batería recargable

Si el alimentador-cargador esta conectado, este alimenta automáticamente al instrumento. No se puede cargar la batería cuando el analizador está en funcionamiento.

## E.1.1 Cambiar la batería

- El instrumento no puede estar conectado a red mediante el alimentador-cargador. El instrumento debe estar apagado. La configuración del instrumento (p.ej. fecha / hora) se memoriza durante una hora por lo que se debe cambiar la batería dentro de ese lapso de tiempo.
- 1 Coloque el instrumento boca abajo.
- 2 Afloje los tornillos con un destornillador Philips, empuje la sujeción en la dirección de la flecha y extraiga la tapa de mantenimiento.

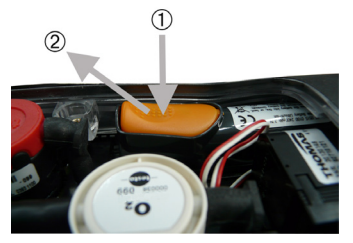

- 3 Abra la sujeción de la batería: presione la tecla naranja al mismo tiempo que arrastra la batería en la dirección indicada.
- 4 Quite la batería e inserte una nueva. ¡Use únicamente la batería testo 0515 0100 o 0515 0107!
- 5 Cierre la sujeción de la batería: presione la tecla naranja al mismo tiempo que empuja la bateria en la direccion contraria a la indicada hasta que la batería quede corréctamente encajada.
- 6 Introduzca la tapa de mantenimiento y ciérrela (la sujeción debe hacer clic). A continuación, apriete los tornillos.

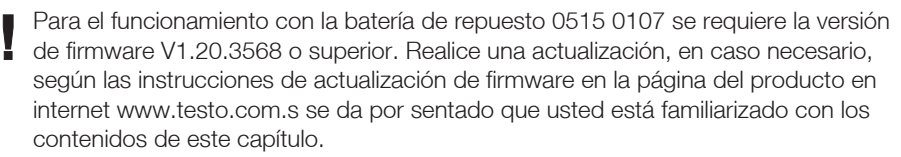

### E.1.2 Cargar las baterías

La batería solo se puede recargar entre ±0 y +35 °C de temperatura ambiente. Si la batería se ha descargado totalmente, el tiempo de recarga a temperatura ambiental oscila entre 5-6 h.

#### Cargar la batería en el instrumento

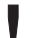

El instrumento debe estar apagado.

- 1 Inserte el conector del alimentador-cargador en la entrada para alimentador del instrumento de medición.
- 2 Echufe el alimentador-cargador a la red principal.
- Empezará el proceso de carga. El nivel de la batería se muestra en el visualizador. El proceso se dentendrá automáticamente cuando la batería esté totalmente cargada.

#### Recargar en el módulo de recarga (0554 1103)

Consulte el manual que se adjunta con el módulo de recarga.

#### Cuidado de las baterías

- Siempre que sea posible, cargue y descargue la batería en su totalidad.
- No almacene una batería descargada durante periodos largos de tiempo. (Las mejores condiciones para su almacenamiento son al 50-80% del nivel de carga y entre 10-20 °C de temperatura ambiente; recárguela completamente antes de volverla a usar).

### E.1.3 Funcionamiento con el alimentador-cargador

- 1 Inserte el conector del alimentador-cargador en la entrada para alimentador del instrumento de medición.
- 2 Echufe el alimentador-cargador a la red principal.
- El instrumento de medición esta alimentado a través del alimentador-cargador.
- Si se apaga el instrumento y hay una batería dentro, automaticamente empezará el proceso de carga. Al poner en marcha de nuevo el instrumento, se para dicho proceso y el analizador vuelve a estar alimentado a través del alimentador-cargador.

## E.2 Sondas / Sensores

### E.2.1 Conectar sondas / sensores

#### Entrada de la sonda:

La detección de la sonda se efectúa en la entrada durante la activación inicial al poner en marcha el instrumento: las sondas requeridas siempre se deben conectar antes de poner en marcha el instrumento, o apagar y volverlo a poner en marcha después de cambiar la sonda para que el analizador pueda leer los datos correctos.

Entrada para sonda de gases de combustión:

La detección de la sonda/sensor se efectúa en la entrada de manera continua. Es posible cambiar la sonda/sensor incluso con el instrumento en marcha.

#### Conectar sondas de gases de combustión / adaptadores de presión de gas / adaptadores de temperatura

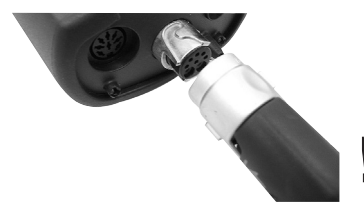

- Inserte el conector en la entrada para sonda de gases de combustión y asegúrelo girándolo suavemente en el sentido de las agujas del reloj (cierre de bayoneta).
	- Solo se debe conectar una manguera de extensión (0554 1201) entre el analizador y la sonda.

#### Conectar otras sondas

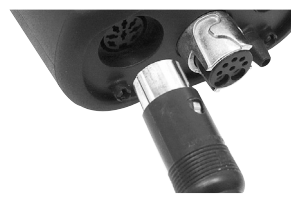

 Inserte el conector de la sonda en la entrada para sonda.

Conectar el tubo de presión

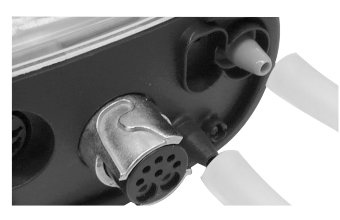

 Encaje el/los tubo(s) de presión en la(s) espiga(s) de conexión de la(s) entrada(s) para presión.

### E.2.2 Cambiar el módulo de la sonda

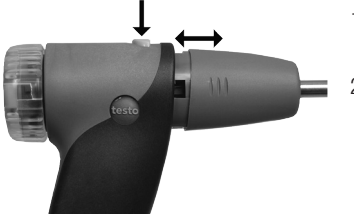

- 1 Presione la tecla en la parte superior de la empuñadura y quite el módulo de la sonda.
- 2 Encaje un nuevo módulo y ajústelo en su sitio.

## E.3 Mantenimiento

## E.3.1 Trampa de condensados

El nivel de llenado de la trampa de condensados puede controlarse mediante las ventanas de la trampa. Un mensaje de advertencia ( $\triangle$  luz roja intermitente) se muestra en el visualizador si el nivel de la trampa alcanza el 90%.

#### Vaciar la trampa de condensados

Los condensados consisten en una mezcla suave de ácidos. Evite el contacto con la piel. Evite derramar los condensados sobre la carcasa del instrumento.

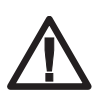

Condensados en las líneas de gas.

Daños a los sensores de medición y la bomba de gases de combustión.

▶ No vacie la trampa de condensados con la bomba en funcionamiento.

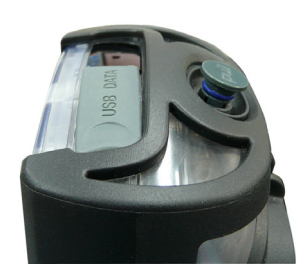

- 1 Agarre el instrumento de manera que el desague de condensados de la trampa apunte hacia arriba.
- 2 Abrir el desagüe: estirar aprox. sacar el máximo enchufe hasta el tope.
- 3 Vacie los condensados en un contenedor.
- 4 Seque con un trapo las gotas del desague.
- 5 Cierre el desague.
- El desague de condensados se debe cerrar completamente (marca) o de lo contrario se produciran mediciones inexactas debido a la entrada incorrecta de aire.

## E.3.2 Revisar /cambiar el filtro de partículas

#### Revisar el filtro de partículas:

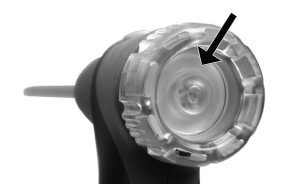

#### Cambiar el filtro de particulas:

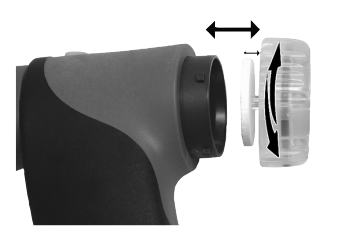

- El filtro de partículas de la sonda de gases de combustión modular se debe revisar regularmente por si está contaminado. Revíselo visualmente a través de la ventana del compartimento del filtro. Cambie el filtro si presenta signos de contaminación.
	- El compartimento del filtro podría contener condensados.
- 1 Abra el compartimento: gírelo suavemente en el sentido contrario a las agujas del reloj.
- 2 Quite el filtro y coloque uno nuevo (0554 3385).
- 3 Encaje el compartimento y asegúrelo girando suavemente en sentido de las agujas del reloj.

## E.4 Funcionamiento básico

### E.4.1 Poner en marcha el instrumento

#### $\sqrt{\omega}$

- Se visualiza la pantalla inicial (aprox. durante 5 s).
- La iluminacion del visualizador se activa durante 10 s. Opcion:
	- Para ir directamente a un menú de medición mientras se muestra la pantalla inicial, presione la tecla de función para la medición deseada. Consulte también Configuración de la tecla de inicio, p. 29.
	- Se abre el menu de Medición.

 $\Omega$ -

- Si se interrumpió la alimentación durante un largo periodo de tiempo: se abre el menú de Fecha /Hora.

-o-

Si hay un error en el instrumento: se visualiza Error de diag.

### E.4.2 Activar una función

Las funciones que no se pueden activar porque la sonda /sensor requerido no esta<br>Conectado se muestran en latros grinos conectado se muestran en letras grises.

- 1 Seleccione la función con las teclas:  $\bigodot$ .  $\bigodot$ .
- La función seleccionada se muestra resaltada con fondo gris.
- 2 Confirme la selección: **OK**
- Se abre la función seleccionada.

### E.4.3 Introducir valores

Algunas funciones requieren que se introduzcan valores (números, unidades, o letras). Dependiendo de la función seleccionada, los valores se introducen mediante una lista de datos o un editor de entrada de datos.

## Lista de datos<br>SITUACIÓN **CO**

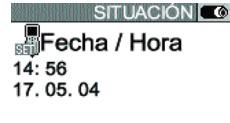

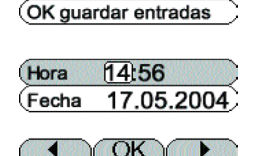

Editor de entrada de datos

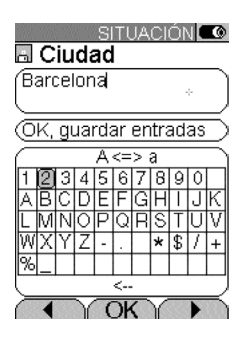

- 1 Seleccione el valor a modificar (número, unidad) con las teclas:  $\Box$ ,  $\Box$ .
- 2 Establezca el nuevo valor:  $\bigodot$ .  $\bigodot$ .
- 3 Repita los pasos 1 y 2 para los demás valores.
- 4 Confirme la entrada de datos:  $\overline{\text{OK}}$ .
- 5 Memorice los datos: OK quardar entradas  $\rightarrow$  OK .
- 1 Selecione el valor (carácter):  $\Box$ ,  $\Box$ ,  $\odot$ ,  $\odot$ .
- 2 Confirme el valor:  $\overline{\text{OK}}$

#### Opciones:

- ▶ Para cambiar entre mavúsculas y minúsculas:  $A \leq z \leq a$  (no siempre disponible).
- ▶ Para borrar carácteres: <=.
- Para situar el cursor en el texto: Seleccione el campo de introducci<u>ón de text</u>o: (.), (.) y posicione el cursor:  $\Box$ ,  $\Box$ .
	- ▶ Para borrar carácteres delante del cursor: utilice la tecla [Borrar]
- 3 Repita los pasos 1 y 2 cuanto sea necesario.
- 4 Memorice los datos: OK guardar entradas  $\rightarrow$  OK

## E.4.4 Imprimir datos

Los datos se imprimen mediante la tecla de función **Impr.** . La función solo está disponible si la impresión está permitida.

Si se van a transferir los datos a una impresora a traves de la interfaz de infrarrojos o Bluetooth, dicha impresora debe estar puesta en marcha, consulte Impresora, p. 28.

## E.4.5 Memorizar datos

Los datos se memorizan mediante la tecla de función  $\sqrt{\text{Guardar}}$  o el campo adicional OK guardar entradas Estas funciones sólo estan

disponibles si se permite la memorización.

Consulte también Memoria / Registros, p. 22.

### E.4.6 Confirmar un mensaje de error

Si se produce un error, se muestra un mensaje de error en el visualizador.

Para confirmar un mensaje de error:  $\overline{\text{OK}}$ .

Los errores producidos que no han sido rectificados todavía se muestran con un símbolo de advertencia  $(\triangle)$  en la barra principal.

Los mensajes de error que no se han borrado todavía se pueden visualizar a través del menú Diagnosis equipo, consulte Diagnosis del instrumento, p. 26.

## E.4.7 Apagar el instrumento

Las lecturas no memorizadas se pierden si se apaga el instrumento.

- $\bullet$  0
- Posiblemente: se conecta la bomba y se limpian los sensores hasta que se alcanzanlos límites de apagado ( $O<sub>2</sub> > 20$ %, otros parámetros < 50 ppm). La limpieza no lleva más de 2 minutos.
- El instrumento se apaga.

## E.5 Memoria

Todas las lecturas se integran en el registro activado en ese momento y desde el menú PdC pueden memorizarse ¡Las no memorizadas se pierden si se apaga el instrumento!

Las carpetas y situaciones se pueden crear (máximo 100 carpetas, máximo 10 situaciones por carpeta) editar y activar. Los protocolos (de mediciones) se pueden imprimir. La función especial Extras memoria se puede usar para visualizar la memoria disponible. Todos los protocolos se pueden imprimir o borrar. La memoria completa (situaciones y protocolos) también se puede borrar.

#### Activar la función:

 $\circled{1}$   $\rightarrow$  Memoria  $\rightarrow$   $\circled{0}$ K)

### E.5.1 Carpetas

#### Crear una carpeta nueva:

Las situaciones se identifican mediante un único nombre de situación. Cada nombre de situación solo se puede asignar una vez. Dicho número no se puede cambiar con posterioridad.

- 1 Nueva carpeta  $\rightarrow$  [OK]
- 2 Seleccione No. carpeta  $\rightarrow$   $\boxed{\text{cam}}$ .
- 3 Introduzca los carácteres  $\rightarrow$  OK quardar entradas  $\rightarrow$  <sup>OK</sup>.
- 4 Repita los pasos 2 y 3 para los otros criterios acordes.
- $5 \sqrt{OK}$

#### Ordenar la lista de carpetas:

- 1 Lista de carpetas  $\rightarrow$   $\overline{\text{OK}}$ .
- 2 Seleccione el criterio de orden:  $\boxed{\text{Stuac.}}$   $\boxed{\text{Number}}$   $\boxed{\text{Oirec.}}$

#### Restablecer la lista de carpetas:

1 Ordene la lista de acuerdo a la secuencia en la que las situaciones se crearon: Restablecer lista  $\rightarrow$   $\overline{\text{OK}}$ .

#### Editar carpetas:

 $\triangleright$  Seleccione la carpeta  $\rightarrow$   $\overline{\text{OK}}$ .

Opciones:

- Para borrar la carpeta: **Borrar**
- **Para editar la carpeta:** [Editar]

### E.5.2 Carpetas

#### Crear una carpeta nueva:

Una situación siempre se crea dentro de una carpeta.

- 1 Seleccionar la carpeta  $\rightarrow$   $\overline{\text{OK}}$   $\rightarrow$  Nueva carpeta  $\rightarrow$   $\overline{\text{OK}}$ .
- 2 Seleccione No. situación  $\rightarrow$   $\boxed{\text{camb.}}$
- 3 Introduzca los carácteres  $\rightarrow$  OK quardar entradas  $\rightarrow$  <sup>OK</sup>.
- 4 Repita los pasos 2 y 3 para los otros criterios acordes.
- 5 Ok, medición o Ok, volver a mem/situac.  $\rightarrow$  [OK].

#### Ordenar la lista de situaciones:

- 1 Seleccione la carpeta  $\rightarrow$   $\overline{\text{OK}}$ .
- 2 Lista de situaciones  $\rightarrow$   $\boxed{\text{OK}}$ .

#### Activar una situación:

- 1 Seleccionar la carpeta  $\rightarrow$   $\overline{\text{OK}}$   $\rightarrow$  Seleccionar la situación  $\rightarrow$   $\overline{\text{OK}}$ .
- Se activa la situación y se abre el menú Medición.

#### Restablecer la lista de situaciones:

Para ordenar la lista en el orden en que se crearon las situaciones, seleccione la carpeta  $\rightarrow$   $\overline{\text{OK}}$   $\rightarrow$  Restablecer lista  $\rightarrow$   $\overline{\text{OK}}$ .

#### Borrar una situación

- 1 Seleccionar la carpeta  $\rightarrow$   $\overline{\text{OK}}$ .
- 2 Seleccionar la situación  $\rightarrow$  [Editar]
- 3 Seleccionar Borrar situación y datos  $\rightarrow$  OK.

#### Efectuar ajustes en la situación:

Para que la medición de velocidad, caudal o caudal másico sea la correcta, se debe establecer la forma y superficie del área a medir.

Los parámetros Factor Pitot y Factor deriva influencian la medición de velocidad, caudal y caudal másico. El factor pitot depende del tipo de tubo pitot usado:

- · Tubos Pitot rectos (0635 2041, 0635 2042): factor Pitot 0.67
- · Tubos Pitot Prandtl (curvados) (0635 2145, 0635 2345): factor Pitot 1.00

El factor se refiere a las áreas determinadas. Si parte del área está cubierta (p.ej. por una rejilla) se puede compensar mediante el factor. La porción libre del área se debe determinar (p.ej. 20% cubierta 80% libre: factor 0.8). El factor de corrección se debe establecer en 1.00 para todas las aplicaciones estárdar.

Los parámetros Temperatura amb. (temperatura del aire ambiente), Humedad amb. (humedad del aire ambiente). Punto de roc. (punto de rocío del aire ambiente) influencian en el cálculo de qA (pérdida por chimenea) y DP (temperatura del punto de rocío de los PdC). Los parámetros se deben configurar a los ajustes de fábrica para todas las aplicaciones estándar (Temperatura amb.: 20,0 °C, Humedad amb.: 80,0 %, Punto de roc.: 16,4 °C). Para conseguir una exactitud más elevada, los valores se pueden configurar a las condiciones ambiente actuales.

Si el sensor de temperatura ambiente está conectado, el valor para Temperatura amb. se acepta automáticamente. El parámetro **Punto de roc.** se puede calcular tomando los valores de Temperatura amb. y Humedad amb. mediante la tecla de función  $\overline{\text{calc.}}$ 

- 1 Selecione la carpeta  $\rightarrow$   $\boxed{OK}$
- 2 Selecione la situación  $\rightarrow$  Editar

Opciones:

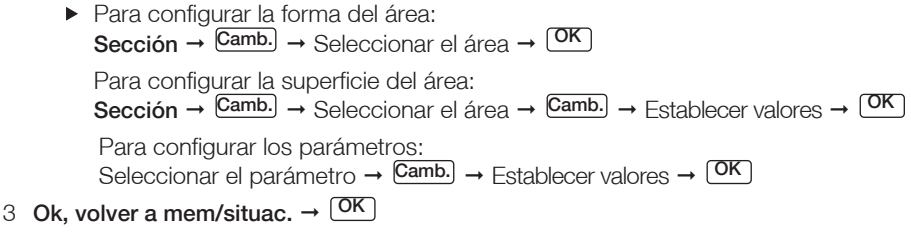

## E.5.2 Protocolos

#### Imprimir/borrar todos los protocolos:

- 1 Seleccionar la carpeta  $\rightarrow$   $\overline{\text{OK}}$   $\rightarrow$  Seleccionar la situación  $\rightarrow$   $\overline{\text{OK}}$ .
- Se visualizan los protocolos memorizados. Los protocolos de un programa de medición están señalados con una línea vertical y el número de mediciones individuales (p.ej. |245), para más de 999 mediciones se señala con puntos (|...). Si los datos de la caldera automática están guardados junto a un protocolo de medición se visualiza el icono  $\blacksquare$  junto al nombre de protocolo. Los datos aparecen al imprimir el protocolo.

Opciones:

- Para imprimir todos los datos: Imprimir todo  $\rightarrow$   $\sqrt{~\text{OK}}$
- Para eliminar todos los datos: Borrar todo  $\rightarrow \square$

#### Imprimir/borrar todos los protocolos:

- 1 Seleccionar la carpeta  $\rightarrow$   $\overline{\text{OK}}$   $\rightarrow$  Seleccionar la situación  $\rightarrow$   $\overline{\text{OK}}$ .
- Se visualizan los protocolos memorizados. Los protocolos de un programa de medición están señalados con una línea vertical y el número de mediciones individuales (p.ej. |245), para más de 999 mediciones se señala con puntos (|...). Si los datos de la caldera automática están guardados junto a un protocolo de medición se visualiza el icono  $\blacksquare$  junto al nombre de protocolo. Los datos aparecen al imprimir el protocolo.
- 1 Seleccionar la carpeta  $\rightarrow$  valor

Opciones:

- Para imprimir los datos  $\rightarrow$  Impr.
- Para eliminar los datos  $\rightarrow$  **Borrar**

### E.5.4 Extras memoria

#### Activar la función:

- $\triangleright$  (  $\textcircled{1}$   $\rightarrow$  Memoria  $\rightarrow$   $\textcircled{1}$
- Se visualiza la memoria libre disponible.

Opciones:

- $\blacktriangleright$  Impr. todos los datos  $\rightarrow$   $\boxed{\text{OK}}$
- $\triangleright$  Borrar todos los datos  $\rightarrow$   $\sqrt{\phantom{a}}^{OK}$
- $\triangleright$  Borrar memoria  $\rightarrow \square$

## E.6 Diagnosis del instrumento

Se visualizan valores importantes de funciones y datos del instrumento. Se puede efectuar una revisión de las vías de gas (testo 330-2, -3). También se pueden visualizar el estado de los sensores y los errores del instrumento que todavía no se hayan rectificado.

#### Activar la función:

- $\triangleright$   $\circledcirc$   $\rightarrow$  Diagnosis equipo  $\rightarrow$   $\circledcirc$ K.
- $\Omega$ -
- $\bullet$  (i)

#### Efectuar una revisión de las líneas de gas

- 1 Chequeo vía gas  $\rightarrow$   $\overline{\text{OK}}$ .
- 2 Coloque el tapón protector de color negro en la punta de la sonda de gases de combustión.
- Se visualiza el caudal de la bomba. Si el caudal es de  $\leq$  0,02 l/min, las líneas de gas no presentan fugas.
- 3 Finalice la revisión:  $\overline{\textsf{OK}}$

#### Visualizar errores del equipo:

- Error de diag.  $\rightarrow$  [OK].
- Se visualizan los errores no rectificados.
	- $\blacktriangleright$  Visualizar error siguiente / anterior:  $\odot$ ,  $\odot$ ,

#### Visualizar diagnosis de los sensores:

- 1 Diagnosis sensor  $\rightarrow$   $\overline{\text{OK}}$ .
- Posiblemente: Fase cero del gas (30 s).
- 2 Seleccione el sensor de medición:  $\odot$ .  $\odot$ .
- Se visualiza el estado el sensor de medición seleccionado.

# F. Configuración

Este capítulo describle las diferentes posiblilidades para adaptar el producto a las mediciones particulares o los requerimientos de cada usuario.

Se da por hecho que usted esta familiarizado con el contenido del capítulo Funcionamiento (consulte p. 15)

## F.1 Ajustes del instrumento

#### F.1.1 Configuración del visualizador

Se pueden establecer los parámetros / unidades y la representación en el visualizador (número de lecturas mostradas por página visualizada).

Parámetros y unidades disponibles:

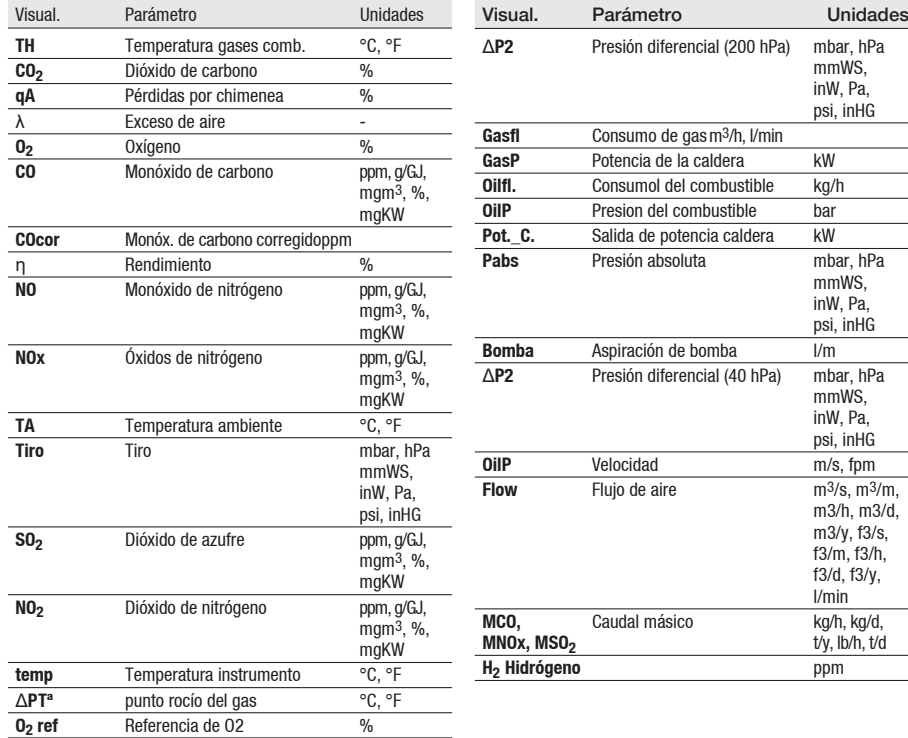

#### Activar la función:

 $\blacktriangleright$   $\circledcirc$   $\rightarrow$  Aiustes equipo.  $\rightarrow$   $\circledcirc$   $\rightarrow$  Orden indicación  $\rightarrow$   $\circledcirc$   $\circ$ 

Ajustar la representación en el visualizador:

Seleccione 4 val.Visual.grande o 8 val.Visual.pequeño  $\rightarrow$   $\overline{\text{OK}}$ .

#### Cambiar parámetros y unidades:

1 Seleccionar la posición en el visualizador.

Opciones:

- Para insertar una linea: [**Espac.**].
- Para borrar un parámetro: **Borrar**
- 2  $\overline{Camb.}$   $\rightarrow$  Seleccionar parámetro  $\rightarrow \overline{OK}$   $\rightarrow$  Seleccionar unidad  $\rightarrow \overline{OK}$ .

#### Memorizar los ajustes:

 $\triangleright$  OK guardar entradas  $\rightarrow$  OK

### F.1.2 Impresora

Se puede establecer el encabezado (lineas 1-3) y el pie de impresión. Para poder transmitir datos a una impresora de protocolos a través de la interfaz de infrarrojos o Bluetooth, la impresora utilizada debe estar activada.

Los siguientes impresoras se pueden utilizar con el testo 340:

- Impresora rápida de infrarrojos (N° de artículo 0554 0549)

- Impresora Bluetooth®-/IRDA (N° de artículo 0554 0620)

#### Activar la función:

 $\triangleright$   $\circledcirc$   $\rightarrow$  Ajustes equipo  $\rightarrow$   $\circledcirc$   $\rightarrow$  Impresora  $\rightarrow$   $\circledcirc$   $\circ$   $\cdot$   $\circ$ 

#### Ajustar el texto a imprimir:

- 1 Imprimir texto  $\rightarrow$   $\overline{\text{OK}}$ .
- 2 Seleccione Linea 1, Linea 2, Linea 3 o Notade pie de página  $\rightarrow$  Camb.
- 3 Introduzca los valores  $\rightarrow$  OK guardar entradas  $\rightarrow$  OK .
- 4 Repita los pasos 2 y 3 de la misma forma para el resto de líneas.

5 OK guardar entradas  $\rightarrow$   $\overline{\text{OK}}$ .

#### Seleccionar la impresora:

La impresora 0554 0620 solo se puede seleccionar después de activar el Bluetooth, La impressiva se algoridad (p. 30).<br>
consulte Comunicación (p. 30).

Selec. impresora  $\rightarrow$   $\overline{\text{OK}}$   $\rightarrow$  Seleccione la impresora  $\rightarrow$   $\overline{\text{OK}}$ .

### F.1.3 Configuración de las teclas de inicio

La configuración de las teclas de función depende de la función seleccionada. Solo las teclas de función de la pantalla inicial (mostradas al poner en marcha el instrumento) son las únicas a las que no se les puede asignar ninguna función desde el menú Medición.

Las teclas de función solo están activas si las sondas requeridas están conectadas.

#### Activar la función:

 $\triangleright$   $\circledcirc$   $\rightarrow$  Ajustes equipo  $\rightarrow$   $\circledcirc$ K  $\rightarrow$  Conf. teclas inicio  $\rightarrow$   $\circledcirc$ K .

#### Asignar una función a las teclas de inicio:

- 1 Seleccione la función  $\rightarrow$  Presione la tecla de función a la que asignar la función seleccionada.
- 2 Repita el paso 1 para las otras funciones a su conveniencia.

#### Memorizar los ajustes:

 $\triangleright$  OK guardar entradas  $\rightarrow$   $\overline{\text{OK}}$ .

### F.1.4 Desconexión automática

Con la función de desconexión automática activada, el instrumento se desconecta automáticamente si no se pulsa una tecla durante un periodo de tiempo especificado.

#### Activar la función:

 $\blacktriangleright$   $(\mathbb{D})$   $\rightarrow$  Aiustes equipo.  $\rightarrow$   $(\overline{OR})$   $\rightarrow$  AutoOff  $\rightarrow$   $(\overline{OR})$ .

#### Activar/desactivar la función de desconexión automática :

Seleccionar AutoOff  $\rightarrow$   $\overline{\text{Camb.}}$   $\rightarrow$  Seleccionar On o Off  $\rightarrow$  <sup>OK</sup>.

#### Especificar el tiempo para la desconexión automática :

Seleccionar Tiempo  $\rightarrow$   $\overline{Camb.}$   $\rightarrow$  Establecer el valor  $\rightarrow$   $\overline{OK}$ .

### F.1.5 Comunicación

Seleccionar la interface IrDA/Bluetooth.

Activar la función:

 $\triangleright$   $\circledcirc$   $\rightarrow$  Aiustes equipo  $\rightarrow$   $\circledcirc$ K  $\rightarrow$  Comunicación  $\rightarrow$   $\circledcirc$ K

Ajustar IrDA/Bluetooth:

 $\triangleright$  Seleccione IrDA o Bluetooth  $\rightarrow$   $\overline{\text{OK}}$ .

## F.1.6 Fecha / Hora

Se puede establecer la fecha y la hora.

Activar la función:

 $\triangleright$   $\circledcirc$   $\rightarrow$  Aiustes equipo  $\rightarrow$   $\circledcirc$   $\rightarrow$  Fecha/hora  $\rightarrow$   $\circledcirc$   $\circ$ 

Ajustar la fecha / hora:

Seleccione **Hora** o Fecha  $\rightarrow$   $\overline{Camb.}$   $\rightarrow$  Establezca los valores  $\rightarrow$   $\overline{OK}$ .

Memorizar los ajustes:

 $\triangleright$  OK guardar entradas  $\rightarrow$   $\overline{\text{OK}}$ .

## F.1.7 Idioma

Se puede establecer el idioma para los menús.

Activar la función:

 $\triangleright$   $\circled{)} \rightarrow$  Ajustes equipo  $\rightarrow$   $\circled{)}$   $\rightarrow$  Idioma  $\rightarrow$   $\circled{)}$ .

-o-

 $\triangleright$   $\circled{1}$   $\rightarrow$  Inst' settings  $\rightarrow$   $\circled{0}$ K  $\rightarrow$  Language  $\rightarrow$   $\circled{0}$ K  $\circ$ .

Ajustar el idioma:

 $\triangleright$  Seleccione Español o Inglés  $\rightarrow$  OK.

-o-

 $\triangleright$  Select English or Spanish  $\rightarrow$   $\overline{\text{OK}}$ .

## F.1.8 Ajustes de dilución

La dilución del gas de medición puede ajustarse.

Activar la función:

#### $\triangleright$   $\circledcirc$   $\rightarrow$  Aiustes equipo  $\rightarrow$   $\circledcirc$ K  $\rightarrow$  Aiuste de dilución  $\rightarrow$   $\circledcirc$ K .

#### Ajuste de la dilución automática

La dilución automática se activa para proteger los sensores en contra de sobrecarga en caso de exceder los valores límite. Para los sensores presentes se pueden ajustar valores límite. Véase F.2 Ajustes de los sensores. Luego del encendido se ajusta siempre por defecto la "Dilución automática".

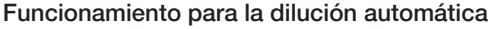

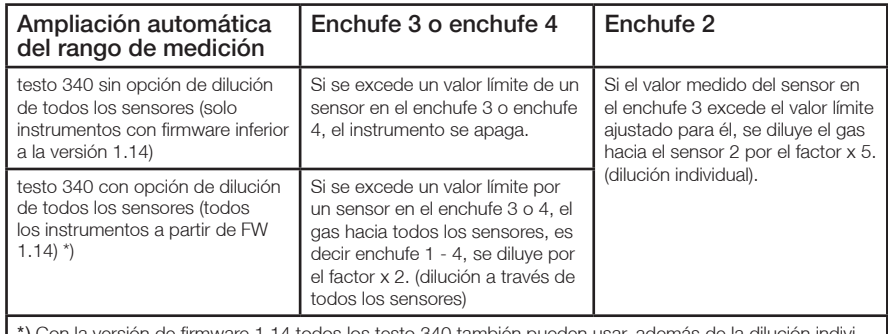

\*) Con la versión de firmware 1.14 todos los testo 340 también pueden usar, además de la dilución individual (enchufe 2, factor x 5), la dilución para todos los sensores (enchufe 1 - 4, factor x 2)..

Si se excede un valor límite a pesar de la dilución, la bomba de gas se apaga.

#### $\triangleright$  Seleccionar **Automático**  $\rightarrow$   $\boxed{0K}$ .

Si se selecciona Manual 2x, 5x o dilución OFF, el valor de dilución está ajustado firmemente, no se conmuta entre los factores de dilución.

#### Comportamiento con diluciones ajustadas fijamente

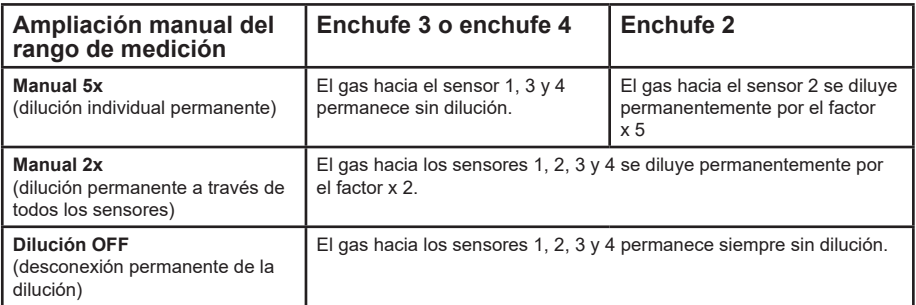

#### Si se excede un valor límite en el sensor, se apaga la bomba de gas.

Ajuste de la dilución permanente a través de todos los sensores

 $\triangleright$  Seleccionar **Manual 2x Todos**  $\rightarrow$   $\boxed{0K}$ .

#### Aiuste de la dilución individual permanente

- $\triangleright$  Seleccionar **Manual 5x (enchufe 2)**  $\rightarrow$  <sup>OK</sup>.
- Apagar dilución
- $\triangleright$  Seleccionar **Dilución OFF**  $\rightarrow \lceil 0K \rceil$

#### Visualización de la información sobre el rango de medición

La información del rango de medición depende de los sensores existentes.

- $\triangleright$  Seleccionar **Rangos de medición**  $\rightarrow$  **OK** .
- Si la dilución está activada se modifica la resolución de los valores medidos y las exactitudes de medición, véase Datos técnicos.

El factor de dilución ajustado se muestra en la pantalla del analizador.

Los valores diluidos se representan de forma inversa.

#### Presentación esquemática de las líneas de gas del Testo 340:

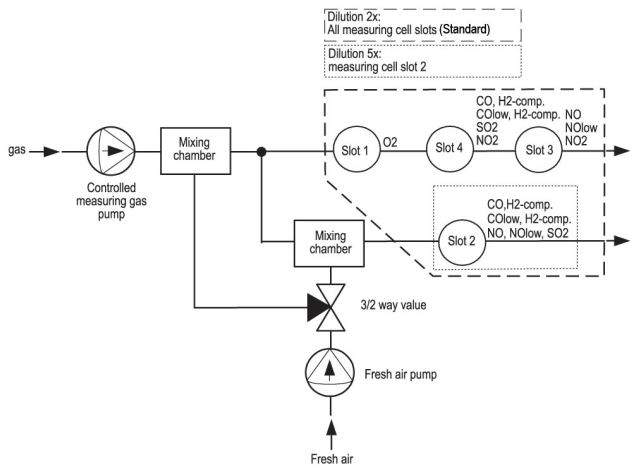

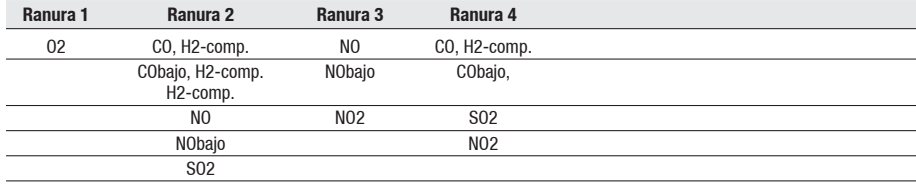

## F.2 Ajustes de los sensores

Se puede configurar una adición de NO2 y límites para activar la protección del sensor (dilución/desconexión). Se puede visualizar la fecha de calibración actual y.el estado de los sensores. También se puede efectuar una recalibración.

#### Activar la función:

¨ Ajustes de sensor ¨ OK .

#### Ajustar la adición de  $NO<sub>2</sub>$  (si está conectado el sensor de NO2):

#### 1 Adición de NO2

Opcional:

- Alternar entre sensores individualesPara restablecer la adición de NO2 al valor por defecto: Deft.
- $2 \overline{Camb.}$   $\rightarrow$  Establezca el valor  $\rightarrow$   $\overline{OK}$ .

#### Activar la función:

Para extender el rango de medición y proteger los sensores contra sobrerangos, sepueden configurar límites que activan la protección del sensor al sobrepasarse. Se pueden configurar límites para varios parámetros, dependiendo del tipo de sensor conectado.

- 1 Protección sensor  $\rightarrow$   $\boxed{\text{OK}}$ .
- 2 Selecconar el parámetro.

Opcional:

- Para restablecer el parámetro seleccionado al valor por defecto: Deft.
- $3 \overline{\text{Camb.}}$   $\rightarrow$  Establezca los valores valor  $\rightarrow \overline{\text{OK}}$ .
- 4 Repita los pasos 2 y 3 para los otros parámetros.
- 5 Memorizar los ajustes: Ok guardar entradas  $\rightarrow$   $\overline{\text{OK}}$ .

Medición del sensor de CO (comp. H2):

Para proteger el sensor y alargar su vida útil, le recomendamos que en mediciones con altas concentraciones de CO inesperadas (más de 1.000 ppm), se instale el sensor de CO en la ranura 2 y que se establezca el límite de protección del sensor de CO en 1.000 ppm. A partir de una concentración de CO de 1.000 ppm, se activa automáticamente la dilución en el factor 5.

Este ajuste también se puede utilizar si se esperan concentraciones de H2 de más de 1.000 ppm.

#### Visualización del contador ppm/hora (solo está activo cuando se utilizan los sensores con filtros recambiables):

Para los sensores que tienen un filtro químico intercambiable para neutralizar gases de sección, hay disponible un contador de ppm/hora.

Se aplica a:

Sensor de CO, comp. H2 (vida del filtro de aprox. 170.000 ppmh) Sensor de NO (vida del filtro de aprox. 120.000 ppmh)

#### 1 Contador ppm/hora  $\rightarrow$  <sup>OK</sup>.

2 Selecconar los sensores.

Opcional:

- Alternar entre los sensores individuales:  $\textcircled{\tiny{}}$ ,  $\textcircled{\tiny{}}$
- Visualización de la duración máxima del filtro y del valor actual del contador de horas.
- Cuando se alcanza la duración máxima del filtro, se muestra la información: Material del filtro gastado. Cambie el filtro.
- Restablecer el contador de horas del sensor: [ Atrás ]

#### Visualización de los datos de calibración reales/estado del sensor:

#### $\triangleright$  Datos calibración  $\rightarrow$   $\boxed{\text{OK}}$ .

Opcional:

- Para cambiar entre los datos reales de calibración de cada sensor:  $\textcircled{\tiny 2}$ ,  $\textcircled{\tiny 7}$
- Para imprimir los datos reales de calibración de todos los sensores: [Impr.]
- Para visualizar el estado de los sensores de forma gráfica: Cráfico

El estado del sensor se comprueba en cada recalibración. Cualquier desviación de la condición inicial se indica de forma porcentual. 70%-desviación: "Lectura de gas del sensor inestable, sustitución recomendada.", 50%-desviación: "Sustitución del sensor." Se muestran las últimas 25 recalibraciones.

 $\blacktriangleright$  Para volver a la visualización de los datos reales de calibración:  $\Box$  Valor

#### Recalibración:

Se pueden recalibrar los sensores de CO, SO2, NO2 y NO, y el valor de referencia de O2. También se puede recalibrar la dilución del gas de medición en la ranura 2.

Si se visualizan lecturas obviamente falsas, los sensores de medición se deben revisar y recalibrar según lo requerido.

Gases peligrosos

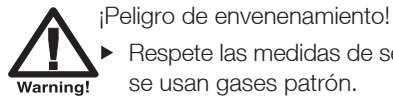

Respete las medidas de seguridad /prevención de accidentes cuando se usan gases patrón.

Sólo use gases patrón en salas con ventilación adecuada.

Recalibración con bajas concentraciones de gas pueden dar fluctuaciones en la exactitud en rangos de medición altos.

La protección de los sensores no se desactiva durante la recalibración. Por ello, la concentración de gas patrón debe ser inferior a los valores límite establecidos para la protección de los sensores.

La recalibración del sensor en la ranura 2 tiene un efecto en la dilución: efectúe siempre una recalibración de los parámetros de medición antes de una recalibración de la dilución.

Se deben cumplir los siguientes requisitos al recalibrar:

- · Use tubos con material anti-absorción
- · Conecte el instrumento como mínimo 20 min. antes de la recalibración (calentamiento)
- · Utilice aire fresco para hacer el cero en gases.
- · Cargue el gas patrón mediante el adaptador para calibración (0554 1205, recomendado) o por la punta de la sonda.

· Sobrepresión máxima del gas patrón: 30 hPa (recomendado: despresurización mediante bypass).

· Cargue el gas patrón durante un mínimo de 3 min.

Las composiciones y concentraciones recomendadas para gas patrón están disponibles en la guía de campo de Testo de gases patrón.

#### 1 Recalibración  $\rightarrow$   $\overline{\text{OK}}$ .

- Posiblemente: fase cero del gas (30 seg).
- 2 Seleccione el parámetro  $\rightarrow$   $\frac{Camb.}{\rightarrow}$  Introduzca la concentración del gas patrón (valor requerido).
- 3 Cargue el sensor de medición con el gas patrón.
- 4 Empiece la calibración: **Inicio**.

Si el parámetro del sensor en la ranura 2 está seleccionado:

- Se le requerirá si desea inicializar la dilución.
- $\triangleright$  Inicio de la recalibración del parámetro:  $\boxed{\text{No}}$   $\rightarrow$   $\boxed{\text{micio}}$
- $\triangleright$  Inicio de la recalibración del parámetro:  $\overline{N_{\odot}}$   $\rightarrow$   $\overline{m}$ icio
- 5 Acepte el valor tan pronto como el valor requerido sea estable:  $\overline{\text{OK}}$ .

## F.3 Combustibles

Se puede elegir el combustible, así como los coeficientes de combustible específico. También se pueden especificar diez combustibles para cada cliente.

#### Activar la función:

 $\triangleright$   $\circledcirc$   $\rightarrow$  Combustibles  $\rightarrow$   $\circledcirc$ K

#### Activar el combustible:

Seleccione el combustible  $\rightarrow$   $\overline{\text{OK}}$ .

#### Establecer coeficientes:

 $1$  Coef.

Opcional:

- Para restablecer todos los coeficientes a los valores por defecto: Valores por  $\text{defecto} \rightarrow \overline{\text{OK}}$ .
- Para cambiar el nombre del combustible (solo con los combustibles específicos): Nombre  $\rightarrow$   $\overline{\text{OK}}$   $\rightarrow$  Establecer los valores  $\rightarrow$   $\overline{\text{OK}}$ .
- 2 Seleccione los coeficientes.

Opcional:

- Para restablecer los coeficientes seleccionados a los valores por defecto: **Deflt**
- $3 \overline{\text{Camb.}}$   $\rightarrow$  Establezca los valores  $\rightarrow \overline{\text{OK}}$ .
- 4 OK guardar entradas  $\rightarrow$   $\overline{\text{OK}}$ .

El cálculo de los factores del combustible se realiza con el software easyEmission de Testo.

# G. Medición

Este capítulo describe las mediciones que se pueden llevar a cabo con el producto.

Se da por hecho que usted esta familiarizado con el contenido del capítulo Funcionamiento (consulte p. 15).

## G.1 Preparar mediciones

## G.1.1 Fases cero

#### Medir la temperatura del aire de combustión

Si no hay ninguna sonda de temperatura del aire de combustión conectada, la temperatura medida por el termopar de la sonda de PdC o aquella medida por el termopar externo insertado en la terminal de conexión durante la fase cero se tomarán como la temperatura del aire de combustión. Todos los subparámetros se calculan a partir de este valor.

¡Si en la terminal de conexión está insertado un termopar externo, no está permitido que la sonda de combustión o el termopar externo se encuentre en el conducto de gases de combustión durante la fase cero!

Esta forma de medir la temperatura del aire de combustión es suficiente para los sistemas que dependen del aire ambiente. ¡No obstante, la sonda de combustión debe posicionarse cerca del conducto de admisión del quemador durante la fase cero! Luego de la fase cero se visualiza la temperatura medida actualmente como la temperatura de los gases de combustión (TG).

Si hay conectado un sensor de temperatura del aire de combustión, el sensor medirá de manera continua esta temperatura.

#### Cero del gas

La primera vez que se activa una función de medición de gas después de poner en marcha el instrumento, se hace el cero en los sensores de medición.

La sonda de gases de combustión se puede dejar en los gases incluso durante la fase cero si una sonda de temperatura ambiente está conectada.

#### Cero del tiro / presión

Se hace el cero en los sensores de presión cuando se activa una función de medición de presión.

Los conectores de presión del instrumento deben estar libres (es decir, despresurizados, no cerrados) durante la fase del cero.

### G.1.2 Usar la sonda de gases de combustión modular

Revisar el termopar

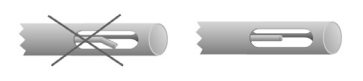

El termopar de la sonda de gases de combustión no debe tocar el tubo metálico de la sonda.

 Revíselo antes del uso. Enderece el termopar si fuese necesario.

#### Alinear la sonda de gases de combustión

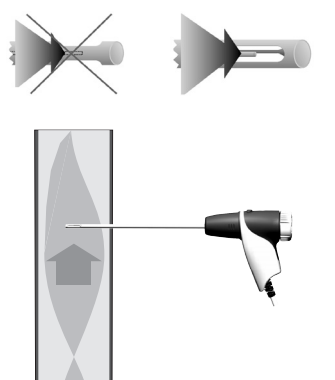

El gas de combustión debe fluir libremente a través del termopar.

Sitúe la sonda como se muestra en el diagrama.

La punta de las sonda debe estar situada en el centro del flujo de los gases de combustión.

 Sitúe las sonda de gases de combustión de manera que la punta quede en el centro del flujo (área de la temperatura más alta de los gases de combustión).

## G.1.3 Configurar el visualizador para lecturas

Solo los parámetros y unidades activados para aparecer en el visualizador se muestran en el mismo, en los protocolos de medición memorizados y en la impresión de protocolos.

Antes de iniciar las mediciones, configurar el visualizador de manera que los parámetros y unidades requeridas esten activadas, ver Configuración del Visualizador (p. 27)

## G.1.4 Establecer ubicación/combustible

Antes de iniciar las mediciones, debe seleccionar correctamente la ubicación y el combustible,, ver Memoria, p. 22 y Combustibles, p.35.

## G.2 Mediciones

Antes de iniciar la medición retire y guarde la tapa de cierre insertada sobre la punta de la sonda para la toma de muestras de gases de combustión. La tapa de cierre se necesita para la comprobación de vías de gas (véase el capítulo E6)

## G.2.1 PdC, PdC+m/s, PdC+Δ200hPa

Los menús de gases de combustión son los menús más importantes en los que -además de las mediciones leídas con esta función - se muestran las lecturas de todaslas mediciones efectuadas (si se ha seleccionado en el menú Configuración del visualizador). Todas las lecturas se pueden memorizar o imprimir desde éstos menús.

El menú de PdC siempre se puede seleccionar sin importar los sensores conectados.

Funciones de medición de los tres menús de gases de combustión:

- · La función PdC permite la medición de los gases de combustión.
- · La función PdC + m/s permite la medición conjunta de los gases de combustión y velocidad (+ cálculo del caudal másico/aire) mediante un tubo Pitot (el cable de conexión del termopar del tubo Pitot no se debe conectar a la entrada para sonda en el instrumento.

· La función PdC + Δ200hPa permite la medición conjunta de los gases de combustión y la presión diferencial.

- Después de efectuar mediciones prolongadas o en concentraciones elevadas, el instrumento se debe limpiar en aire fresco para permitir la regeneración de los sensores, consulte el capítulo Tiempos de limpieza recomendados, p. 57.
	- Para la medición de velocidad: antes de iniciar la medición, configurar los ajustes de situación (forma y superficie del área, parámetros), consulte el capítulo Situación, p. 23.

No efectúe mediciones durante más de 5 min, ya que la deriva del sensor de presión hace que las lecturas se encuentre fuera de los límites de tolerancia.

#### Activar la función:

- $\blacktriangleright \overset{\textcircled{\tiny{\textsf{m}}}}{\longrightarrow} \mathsf{Medición} \rightarrow \overset{\textcircled{\tiny{\textsf{DK}}}}{\longrightarrow} \mathsf{PdC} \rightarrow \overset{\textcircled{\tiny{\textsf{DK}}}}{\longrightarrow} \cdots$
- $\blacktriangleright \bigcirc \exists \rightarrow \text{Medición} \rightarrow \overline{\text{OK}} \rightarrow \text{PdC+m/s} \rightarrow \overline{\text{OK}} \rightarrow \text{OK}$
- $\triangleright$   $\overline{(\mathbb{D})}$   $\rightarrow$  Medición  $\rightarrow$   $\overline{^\text{OK}}$   $\rightarrow$  PdC+ $\Delta$ 200hPa  $\rightarrow$   $\overline{^\text{OK}}$ .
- Posiblemente: Cero del gas (30 seg).

#### Para las funciones PdC+m/s y PdC+Δ200hPa:

Despresurizar el sensor de presión y hacer el cero en presión con  $V=0$ .

Si todavia no se ha seleccionado el combustible:

 $\triangleright$  Seleccione el combustible  $\rightarrow$   $\overline{\textsf{OK}}$ 

#### Medir:

- 1 Empezar la medición: <sup>(Inicio</sup>)
- Se visualizan las lecturas. Opciones:
	- Interrumpir las mediciones y limpiar los sensores:  $\Box$  Aire
	- $\triangleright$  Continuar la medición<sup>.</sup>  $\Box$ Gas
- 2 Finalizar la medición: [Parar] Opciones:
	- Imprimir las lecturas: [Imprimir]
	- **Memorizar las lecturas: Guardar**
- Las lecturas de la medición de los productos de la combustión, así como cualquier otra lectura transferida al menú PdC desde cualquier otra función, se memorizan y/o imprimen en un protocolo (los datos de calderas automáticas no se imprimen).

## G.2.2 Programar

Se pueden configurar, memorizar y activar hasta 5 programas de medición de gases de combustión.

#### Activar la función:

 $\triangleright$   $\circled{)} \rightarrow$  Medición  $\rightarrow$   $\circled{)}$   $\rightarrow$  Programar  $\rightarrow$   $\circled{)}$ .

#### Cambiar un programa de medición:

- 1 Seleccione el programa:  $\rightarrow$  Cambio
- 2 Int. Medición:  $\rightarrow$   $\overline{\text{Cambia}}$   $\rightarrow$  Introducir los valores  $\rightarrow$   $\overline{\text{OK}}$ .
- 3 Repita el paso 2 para los otros criterios.
- 4 Ok guardar entradas  $\rightarrow$  [OK].

#### Ejecutar un programa de medición:

- 1 Seleccione el programa:  $\rightarrow$  Inicio
- 2 Seleccione **Inicio sin hacer cero** (solo disponible si ya se ha efectuado el cero) o Inicio haciendo cero y ejecute el programa con  $\overline{\text{OK}}$ .
- Si se inicia con el cero: Fase cero del gas (32 seg.)
- Fase de estabilización (60 seg.).
- El programa se ejecuta y se detiene al alcanzar el tiempo programado. Opciones:
	- **Imprimir las lecturas:** [Imprimir]
	- Para detener el programa: **Detener**), para iniciar de nuevo: **Inicio**

### G.2.3 Medir tiro

La función **Medir Tiro** solo está disponible cuando hay una sonda de gases de combustión conectada.

No efectúe mediciones durante más de 5 min, ya que la deriva del sensor de presión falsearía las lecturas más allá de los límites de tolerancia.

#### Activar la función:

 $\blacktriangleright$   $(\mathbb{D}) \rightarrow$  Medición  $\rightarrow$   $\overline{\text{OK}}$   $\rightarrow$  Medir tiro  $\rightarrow$   $\overline{\text{OK}}$ .

#### Medir:

- 1 Empezar la medición: *Inicio*
- Cero del tiro (5 s).
- 2 Coloque la sonda de gases de combustión en el punto caliente (área de la temperatura más alta de los gases). Como ayuda, el visualizador muestra la temperatura máxima medida de los gases de combustión (TH) al posicionar la sonda.
- Se visualiza la lectura.
- 3 Finalizar la medición Parar
- La lectura se memoriza.

Opcional:

- Para imprimir la lectura: Imprimir
- 4 Copie la lectura al menu PdC: <sup>OK</sup>
- Se abre el menú Medición.

## G.2.4 Opacidad No. / T. rad.

#### Activar la función:

 $\triangleright$   $\circledcirc$   $\rightarrow$  Medición  $\rightarrow$   $\circledcirc$ K $\rightarrow$   $\circ$  Opac. / T.rad.  $\rightarrow$   $\circledcirc$ K $\circ$ .

#### Registrar los números de opacidad /derivados de pretroleo con la bomba de opacidad e introducir manualmente:

Esta función solo esta disponible si el combustible seleccionado es un aceite combustible.

- 1 Opacimetro  $\rightarrow$   $\boxed{\text{Camb.}}$   $\rightarrow$  Introduzca el valor  $\rightarrow$   $\boxed{\text{OK}}$ .
- 2 Num. de opac.1  $\rightarrow$   $\overline{\text{Camb.}}$   $\rightarrow$  Introduzca el valor  $\rightarrow$   $\overline{\text{OK}}$ .
- 3 Repita el paso 2 para otros números de opacidad y derivados de petroleo a su conveniencia.

#### Registrar los números de opacidad /derivados de pretroleo con el medidor de opacidad electrónico testo 308 y transferir inalámbricamente:

- El testo 308 debe estar configurado en el modo transferencia de datos.( iluminado)
- 1 Pulsar la tecla de función  $\rightarrow$   $\left[\frac{1308}{1308}\right]$ .
- Se transmiten los valores registrados con el testo 308.
- 2 Cuando finalice la transmisión de datos, pulsar la tecla  $\rightarrow$   $\overline{\text{OK}}$ .

#### Introduzca la temperatura del calor de radiación:

Trad.  $\rightarrow$   $\boxed{\text{Camb.}}$   $\rightarrow$  Introduzca el valor  $\rightarrow$   $\boxed{\text{OK}}$ .

#### Copiar los valores al menú de gases de combustión:

- Los valores no se muestran en el visualizador. Desde el menú PdC, se pueden almacenar y/o imprimir en un protocolo de medición junto con las lecturas de una medición de gases de combustión, o transferir a un PC.
- $\triangleright$  OK guardar entradas  $\rightarrow$   $\overline{\text{OK}}$ .
- Se abre el menú Medición.

### G.2.5 Consumo de gas

La función **Consumo de gas** sólo está disponible si el combustible activado es un gas.

#### Activar la función:

 $\triangleright$   $\overline{\textcircled{\text{ii}}}$   $\rightarrow$  Medición  $\rightarrow$   $\overline{\textcircled{\text{b}}}$   $\rightarrow$  Consumo de gas  $\rightarrow$   $\overline{\textcircled{\text{b}}}$ .

#### Medir:

- 1 Introduzca la duración de la medición: **Duración →**  $\overline{\text{Camb.}}$  → Introduzca el valor (18, 36 ó 180 s.)  $\rightarrow$   $\overline{\text{OK}}$ .
- 2 Empiece la medición: <sup>[nicio</sup>]. Observe la lectura del contador del medidor de gas.
- Se visualiza el tiempo restante del periodo de medición.
- Cuando el tiempo de medición ha concluido se indica con un zumbido largo. Los últimos 5 seg. se indican mediante un zumbido corto.
- 3 Introduzca el: Qgas  $\rightarrow$  Introduzca el valor  $\rightarrow$  OK.
- Se visualiza el consumo calculado.
- 4 Copie los valores al menú PdC: OK, guardar entradas  $\rightarrow$  OK.
- Se abre el menú Medición.

### G.2.6 Caudal de combustible

La función Q.comb. solo está disponible si el combustible es un aceite.

#### Activar la función:

 $\triangleright$   $(\mathbb{D})$   $\rightarrow$  Medición  $\rightarrow$   $(\overline{OK})$   $\rightarrow$  Q.comb.  $\rightarrow$   $(\overline{OK})$ .

#### Medir:

- 1 Introduzca el caudal: **Q.comb.**  $\rightarrow$   $\overline{Camb.}$   $\rightarrow$  Introduzca el valor  $\rightarrow$   $\overline{OK}$ .
- 2 Introduzca la presión del aceite: PresiónComb.  $\rightarrow$  Camb.  $\rightarrow$  Introduzca el valor $\rightarrow$  COK .
- Se visualiza el consumo calculado.
- 3 Copie los valores al menú **PdC: OK quardar entradas**  $\rightarrow$  <sup>OK</sup>.
- Se abre el menú Medición.

### G.2.7 m/s

Se debe conectar un tubo Pitot, el cable de conexión para el termopar del tubo Pitot se debe conectar a la entrada de sonda del instrumento.

Para medir correctamente la velocidad, el caudal y el caudal másico se deben configurar los parámetros de la forma y superficie del área, factor Pitot y factor comp (deriva), consulte Situación, p. 23.

No efectúe mediciones durante más de 5 min, ya que la deriva del sensor de presión falsearía las lecturas más allá de los límites de tolerancia.

#### Activar la función:

 $\mathbb{R} \rightarrow \text{Medición} \rightarrow \overline{\text{OK}} \rightarrow \text{m/s} \rightarrow \overline{\text{OK}}$ 

#### Medir:

- 1 Empiece la medición: *Inicio*
- Cero en sensor (5 seg).
- 2 Situar el tubo Pitot en el conducto. La velocidad medida mostrada en el visualizador ayuda en el posicionamiento de la sonda.

- Se visualiza la lectura.

- 3 Detener la medición: <sup>[Detener]</sup>
- Se memoriza la lectura.

Opcional:

- Para imprimir la lectura: **Imprimir**
- 4 Detener la medición: [OK].
- Se memoriza la lectura.

## G.2.8 Δp2

No efectúe mediciones durante más de 5 min, ya que la deriva del sensor de presión falsearía las lecturas más allá de los límites de tolerancia.

Al tomar mediciones la presión del caudal de gas en calderas:

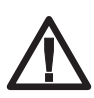

Mezcla de gases peligrosa

¡Peligro de explosión!

- Asegúrese que no hay fugas entre el punto de muestreo y el instrumento.
- ▶ No fume ni use llamas durante las mediciones.

#### Activar la función:

 $\textcircled{\tiny{\textcircled{\tiny{1}}}} \rightarrow \text{Maclición} \rightarrow \textcircled{\tiny{\textcircled{\tiny{1}}}} \rightarrow \text{Ap200hPa} \rightarrow \textcircled{\tiny{\textcircled{\tiny{1}}}} \rightarrow \textcircled{\tiny{\textcircled{\tiny{1}}}}$ 

#### Medir:

- 1 Empezar la medición: **Inicio**
- Cero en sensor (5 seg).
- 2 Situar el tubo Pitot en el conducto.
- 3 Finalizar la medición: [Parar].
- La lectura se memoriza. Opciones:
	- Para imprimir la lectura: [mpr.].
- 4 Confirmar la lectura:  $\overline{\textsf{OK}}$ .
- Se abre el menú Medición.

# H. Transmisión de datos

## H.1 Impresoras

Si se tienen que transmitir los datos a una impresora Testo mediante la interface de infrarrojos o Bluetooth, la impresora tiene que estar puesta en marcha, consulte Impresora, p. 28.

Los datos se imprimen mediante la tecla de función **Impr.** . Esta función sólo está disponible si se permite la impresión.

# I. Cuidado y mantenimiento

Este capítulo describe los pasos necesarios para asegurar que el instrumento continúa funcionando correctamente.

Consulte también Mantenimiento, p. 18.

## I.1 Limpiar el instrumento

Si se ensucia la carcasa, límpiela con un trapo húmedo. ¡No use jabones o soluciones jabonosas agresivas!

Utilice agua destilada o como alternativa un disolvente suave como isopropanol para limpiar el analizador de combustión. Tenga en cuenta el prospecto adjunto del producto al usar isopropanol. Los vapores de isopropanol pueden provocar una sensación de anestesia así como también irritaciones de los ojos y las mucosas sensibles. Asegúrese de proporcionar una ventilación suficiente durante el uso.

Los objetos que han tenido contacto con disolventes y/o desengrasantes (p. ej. Isopropanol) no se deben guardar en maletines. Si los disolventes y/o desengrasantes se evaporan o derraman es posible que se presenten daños en el dispositivo y en los sensores.

El uso de alcohol o limpiadores de frenos fuertes o corrosivos puede causar daños en el dispositivo.

## I.2 Reponer los sensores

Se debe insertar un puente (0192 1552) en las entradas que no tengan ningún sensor instalado. ¡Los sensores agotados se deben reciclar como residuos especiales!

► El último software del dispositivo debe estar instalado en el dispositivo de medición, consulte el capítulo Actualización del software del dispositivo.

El instrumento debe estar apagado y el alimentador/cargador desconectado.

- 1 Coloque el instrumento boca abajo.
- 2 Afloje los tornillos con un destornillador, empuje la sujeción en la dirección de la flecha y extraiga la tapa de mantenimiento.
- 3 Saque los tubos de conexión del sensor agotado, o el puente.
- 4 Extraiga el sensor agotado, o el puente, de la entrada.
- No olvide desconectar el puente o circuito adicional del sensor nuevo antes de insertarlo. No deje los sensores más de 15 minutos sin puente o circuito adicional.

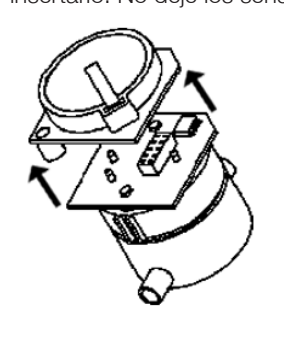

- ь Sensor de medición de NO/NO<sub>bajo</sub>: extraiga el puente.
- 5 Inserte un sensor nuevo, o puente, en la entrada.
- 6 Conecte los tubos de nuevo al sensor o puente.
- 7 Deslice la tapa posterior en el soporte superior y asegúrela en su sitio.
- 8. Encienda el dispositivo.

Después de cambiar un sensor de  $O<sub>2</sub>$ , espere 15 min antes de volver a usar el instrumento (Después de cambiar un sensor de  $O<sub>2</sub>$ , espere una hora antes de volver a usar el instrumento).

Se deben activar el parámetro y unidad correspondientes cuando se han ampliado los sensores de medición. Consulte Configuración del visualizador, p.27.

## I.3 Filtro para CO, comp. H2, NO: reemplazo de sensores

El instrumento debe estar apagado y el alimentador/cargador desconectado de la corriente.

- 1 Coloque el instrumento boca abajo.
- 2 Afloje los tornillos con un destornillador, empuje la sujeción en la dirección de la flecha y extraiga la tapa de mantenimiento.

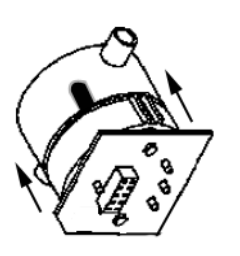

- 3 Extraiga las conexiones del sensor.
- 4 Extraiga el sensor de la ranura.
- 5 Extraiga el filtro gastado del sensor.
- 6 Coloque un filtro nuevo en el sensor.
	- e tocar la electrónica del sensor.
	- Tenga en cuenta las marcas del filtro y el sensor 7 Inserte el sensor en la ranura.
- 8 Vuelva a poner las conexiones del sensor.
- 9 Introduzca la tapa de mantenimiento y ciérrela (la sujeción debe hacer clic). A continuación, apriete los tornillos.
- 10 Reset en el contador de horas de ppm (ver Visualización ppm/contador horas), p.33.)

## I.4 Recalibrar los sensores

Consulte Ajustes de los sensores, p. 31.

## I.5 Limpiar la sonda de PdC modular

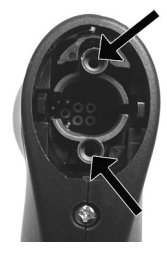

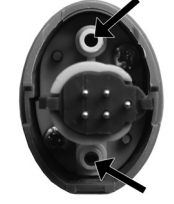

- Desconecte la sonda de gases de combustión modular del instrumento antes de limpiarla.
- 1 Suelte el cierre de la sonda presionando el pulsador naranja de la empuñadura y extraiga el módulo.
- Modulos con filtro preliminar: desenroscar el filtro.
- 2 Utilize aire comprimido para limpiar los conductos de gases tanto del módulo como de la empuñadura (vea la ilustración). ¡No utilice un cepillo!
- Modulos con filtro preliminar: usar aire comprimido a través del filtro preliminar. Para una limpieza exhaustiva, utilizar un baño ultrasónico o un cepillo de dientes. Atornille el filtro preliminar en el módulo de sonda después de la limpieza.
- 3 Encaje nuevamente el módulo a la empuñadura hasta que se oiga un leve clic.

## I.6 Reponer el filtro preliminar de la sonda

El filtro preliminar en los módulos de sonda con filtro preliminar se puede reponer.

Desatornille el filtro preliminar del vástago y atornille uno nuevo.

## I.7 Cambiar el termopar

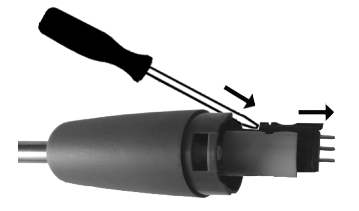

- 1 Suelte el cierre de la sonda presionando el pulsador naranja de la empuñadura y extraiga el módulo.
- 2 Extraiga el cabezal conector del termopar de su soporte con un destornillador y estírelo hasta que salga completamente del vástago.
- 3 Introduzca un nuevo termopar en el vástago hasta que el cabezal conector quede insertado en su soporte mediante un leve clic.
- 4 Encaje nuevamente el módulo a la empuñadura hasta que se oiga un leve clic.

# J.Preguntas y respuestas

Este capítulo proporciona causas y soluciones a los mensajes o errores que puedan ocurrir más a menudo.

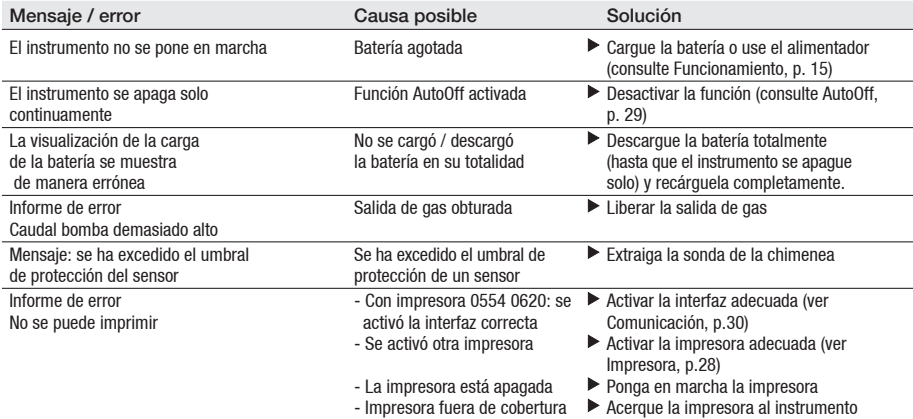

Si no hemos resuelto sus dudas, por favor contacte con el servicio técnico de su delegación Testo o su distribuidor más cercano. Los datos de contacto se pueden encontrar en el documento de Representantes y Garantía Internacional o en la dirección de internet www.testo.es.

# K. Datos técnicos

## K.1 Estándares e inspecciones

Como se declara en el certificado de conformidad éste producto cumple con las directrices de la norma 2014/30/UE.

Este producto está aprobado por TÜV para EN50379 parte 2, con la excepción de los parámetros SO2 y NO2, no comprobados y sin bloqueo de recalibración.

## K.2 Rangos de medición y exactitudes

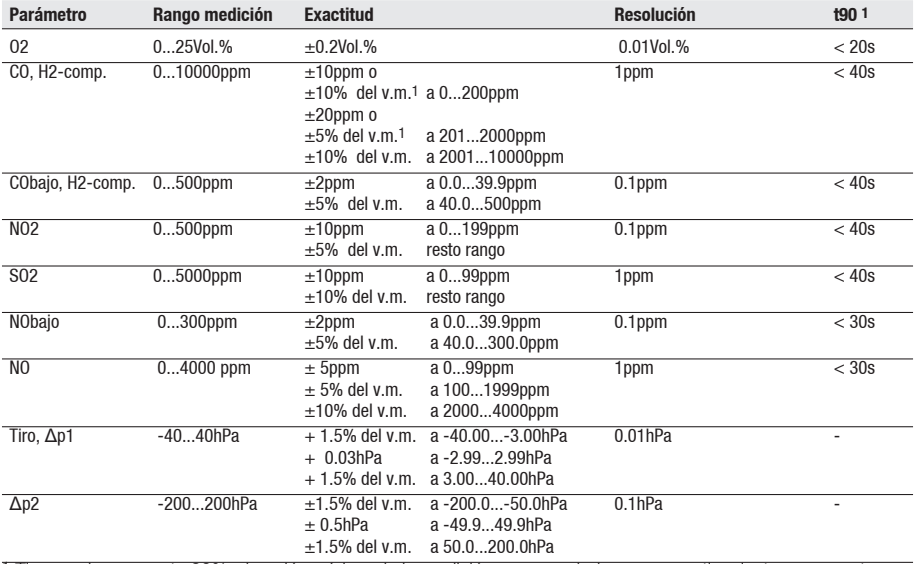

1 Tiempo de respuesta 90%, duración mínima de la medición recomendada para garantizar lecturas correctas: 3 min

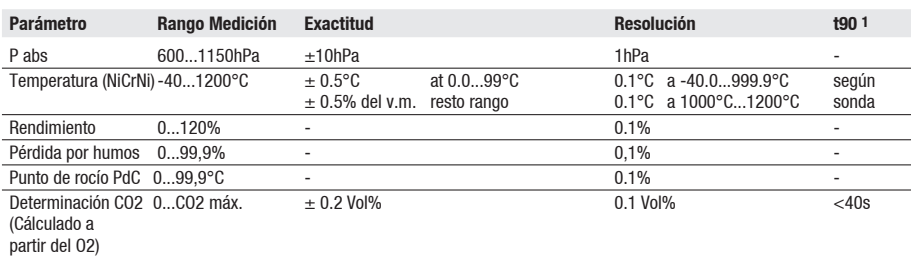

1 Tiempo de respuesta 90%, duración mínima de la medición recomendada para garantizar lecturas correctas: 3 min

#### Con dilución activada en sensor 2 (factor 5)

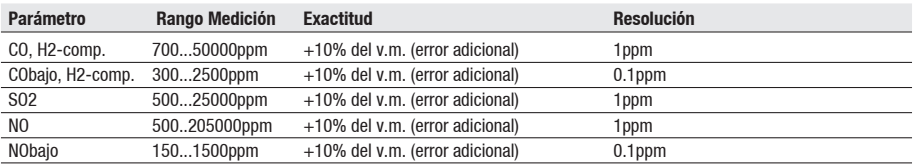

#### Con dilución activada en todos los sensores (factor 2)

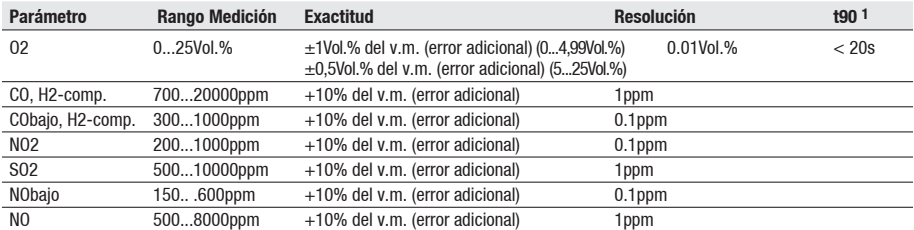

1 Tiempo de respuesta 90%, duración mínima de la medición recomendada para garantizar lecturas correctas: 3 min.

#### Duración del filtro

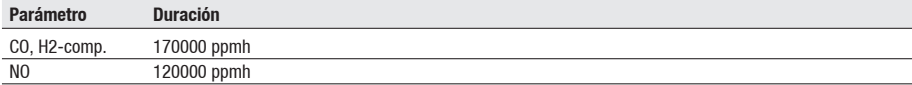

## K.3 Otros datos

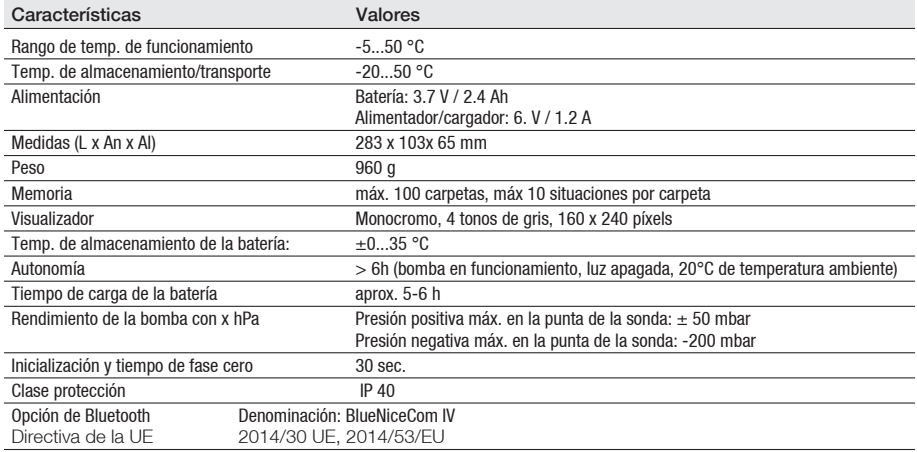

## K.4 Declaración de conformidad

La declaración de conformidad UE se encuentra en la página web de

Testo www.testo.com en las descargas específicas del producto.

Para conocer las homologaciones nacionales vigentes, consulte el documento "Homologación y certificación", adjunto al producto.

## K.5 Principios de cálculo

### K.5.1 Parámetros de combustibles

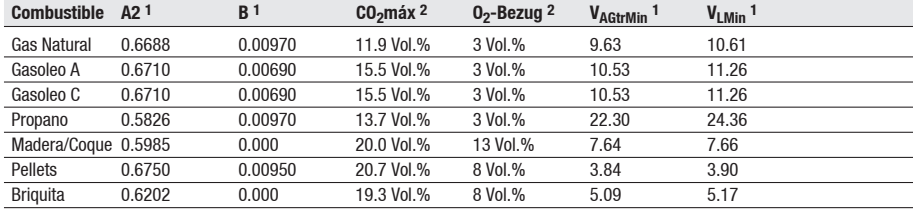

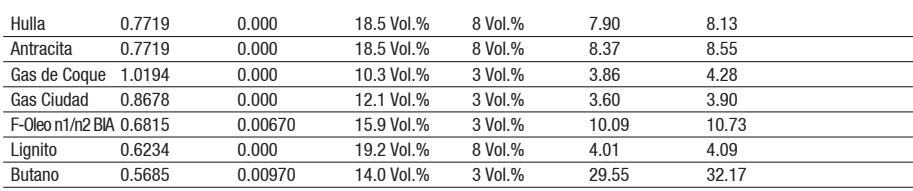

1 Factor de combustible específicos

2 Valor por defecto

## K.5.2 Fórmulas de cálculo

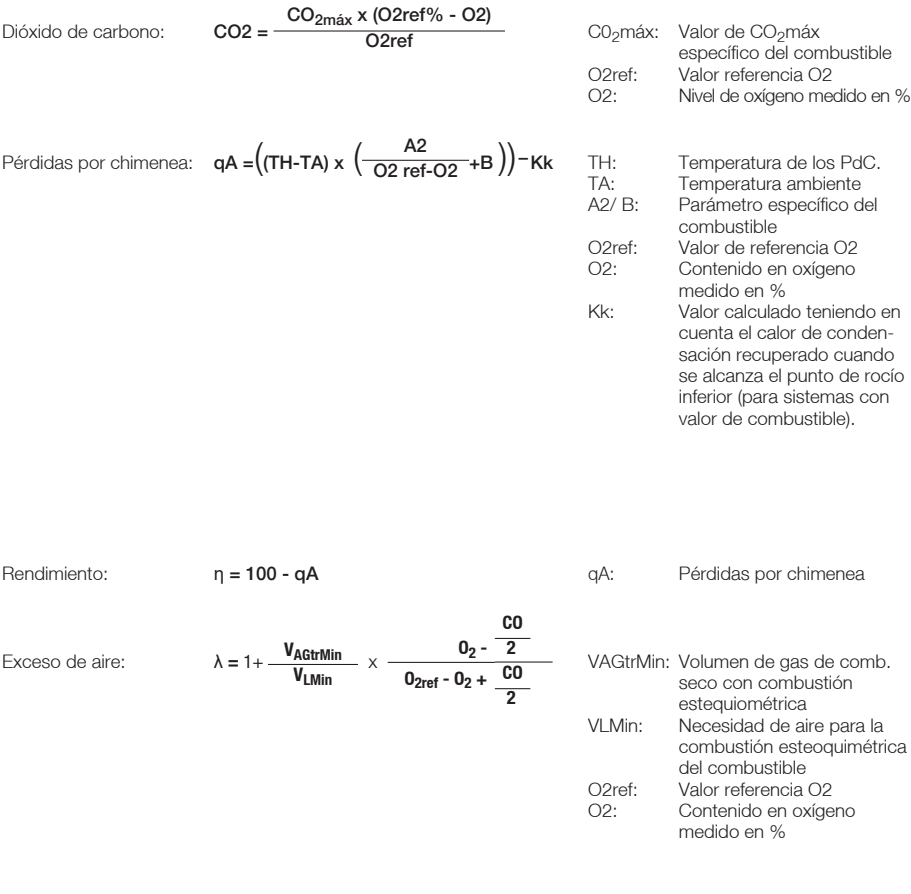

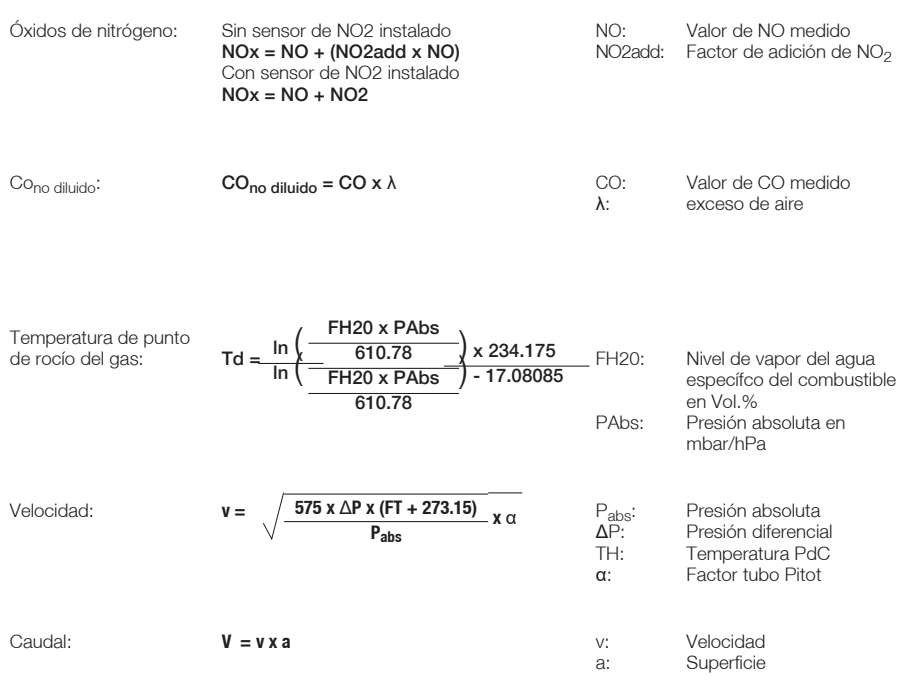

#### Caudal másico:

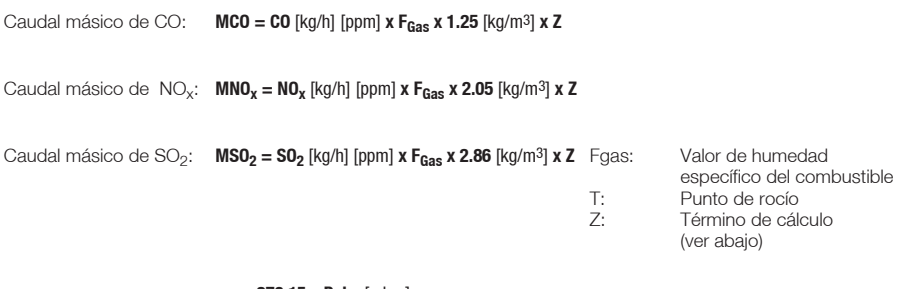

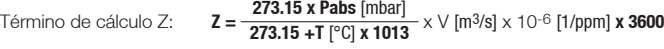

#### Conversión de ppm en mg/scm:

El factor numérico utilizado en la formula (p.ej. 1.25 para el CO) corresponde a la densidad estándar del gas respectivo en mg/m3. Por favor, tenga en cuenta que: - para el SO<sub>2</sub>, los valores de densidad estándar en el rango de 2.86 a 2.93 se dan por escrito (diferencia entre el comportamiento real y el ideal del SO<sub>2</sub>) para los NOx, se usa la densidad estándar del NO<sub>2</sub> (2.05), dado que solo este componente es estable (el NO combina rápidamente tras crearse con el oxígeno para formar el  $NO<sub>2</sub>$ )

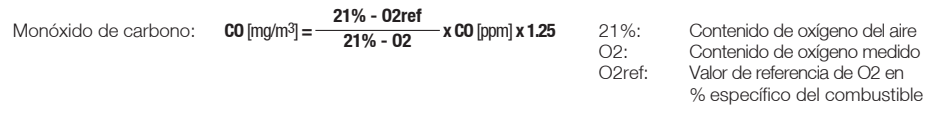

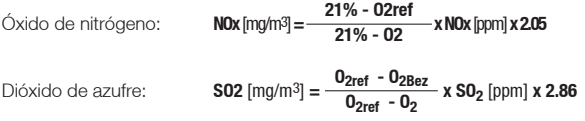

55

**21% - O2 x CO** [ppm] **x 1.25** 21%: Contenido de oxígeno del aire oxígeno medido

## K.6 Tiempos de limpieza recomendados

Tiempos de limpieza recomendados para los sensores en mediciones prolongadas y mediciones en concentraciones elevadas:

Limpieza del instrumento: situar la sonda en aire fresco e iniciar análisis de PdC.

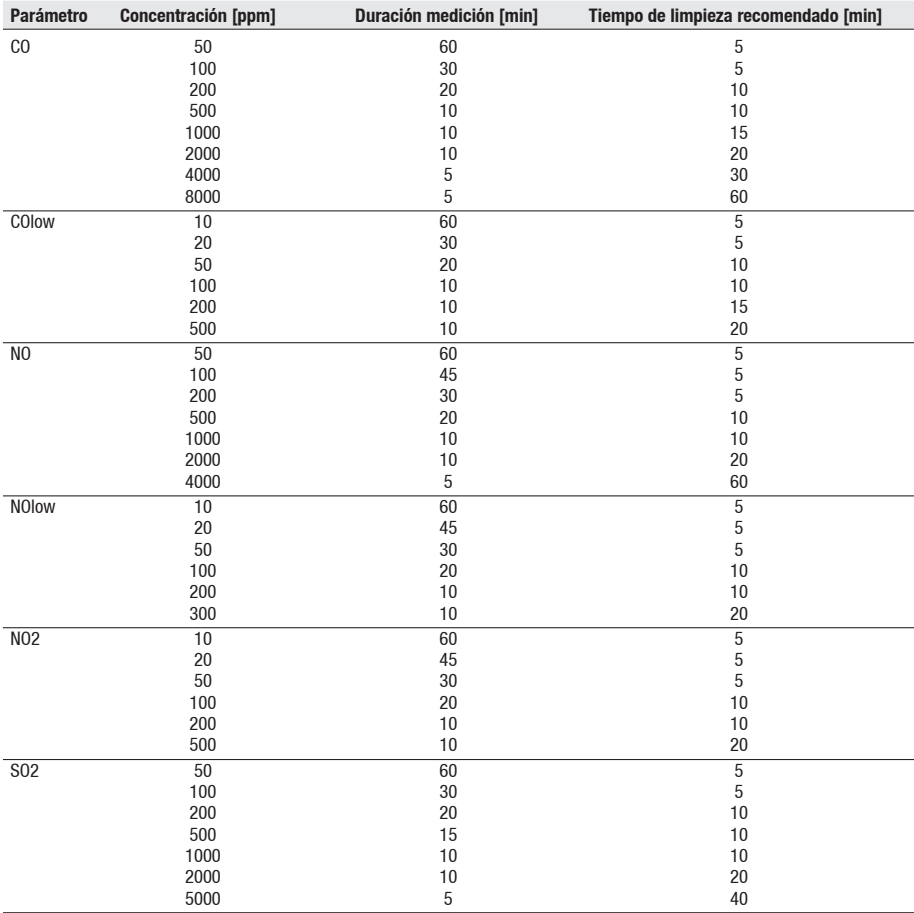

## K.7 Sensibilidades de interferencia

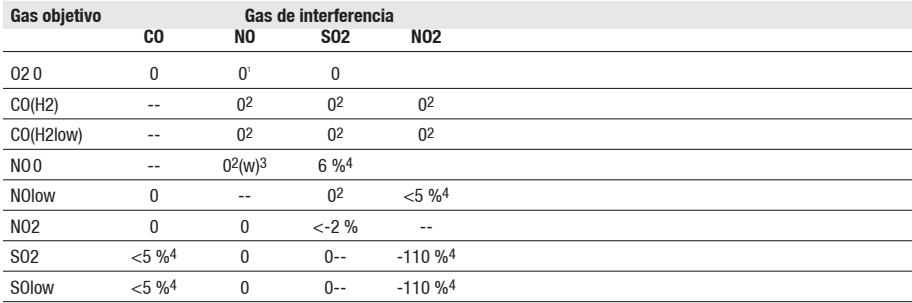

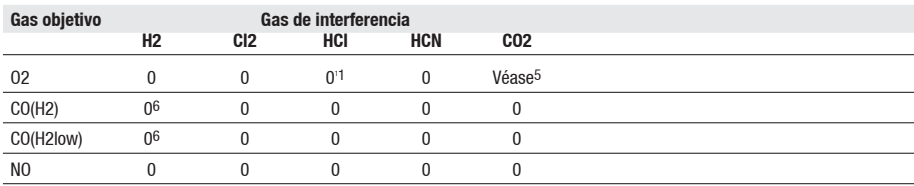

1 Efecto despreciable hasta unas pocos 1000ppm; para concentración de interferencia en rango % 0,3%

2 Con filtro sin saturar.

 $3 r =$  filtro recambiable

4 Se compensa en caso de que el gas de interferencia también se mida en el aparato (es decir, en caso de que el aparato tenga montado el correspondiente sensor).

5 0,3% O2 por 1% CO2; se compensa

6 tras compensación de H2

# L. Accesorios / Recambios

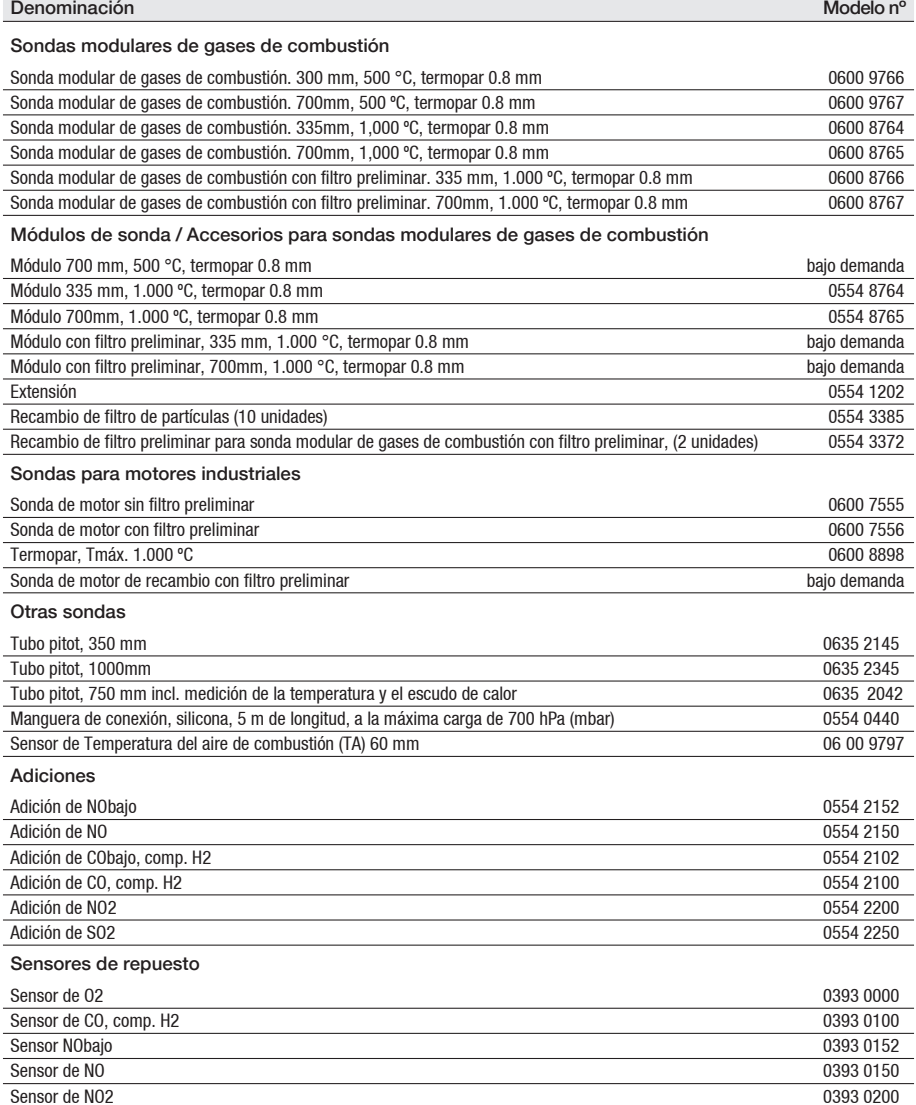

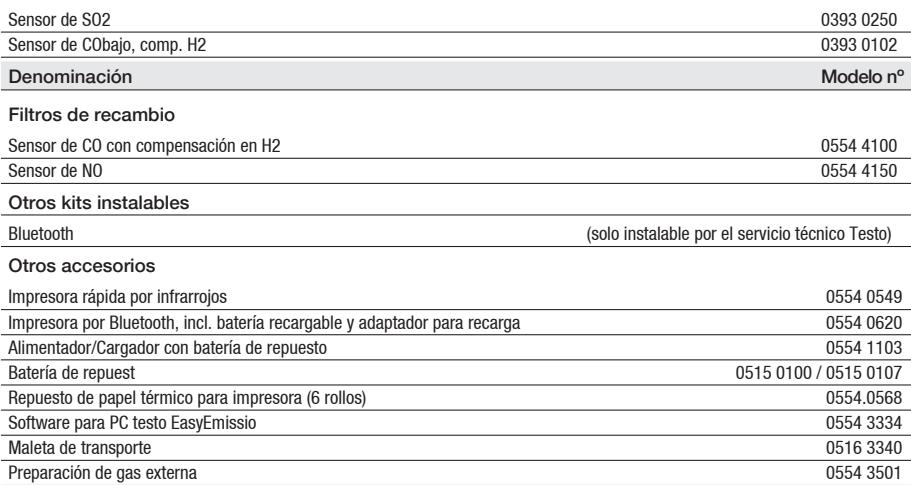

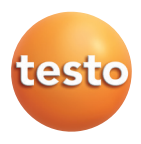

### Testo SE & Co. KGaA

Testo-Straße 1 79853 Lenzkirch Germany Tel.: +49 7653 681-0 Fax: +49 7653 681-7699 E-Mail: info@testo.de www.testo.de

0970.3403 es 11 - 07.2022